### Lab6 – 利用路由器讓 VLAN 彼此互通

• 延續 Lab 5 的設定, 把兩台 DGS-3100 的 trunk link 接到 RB450G 的 第 4 與第 5 埠,讓 VLAN 10 與 VLAN 20 互通

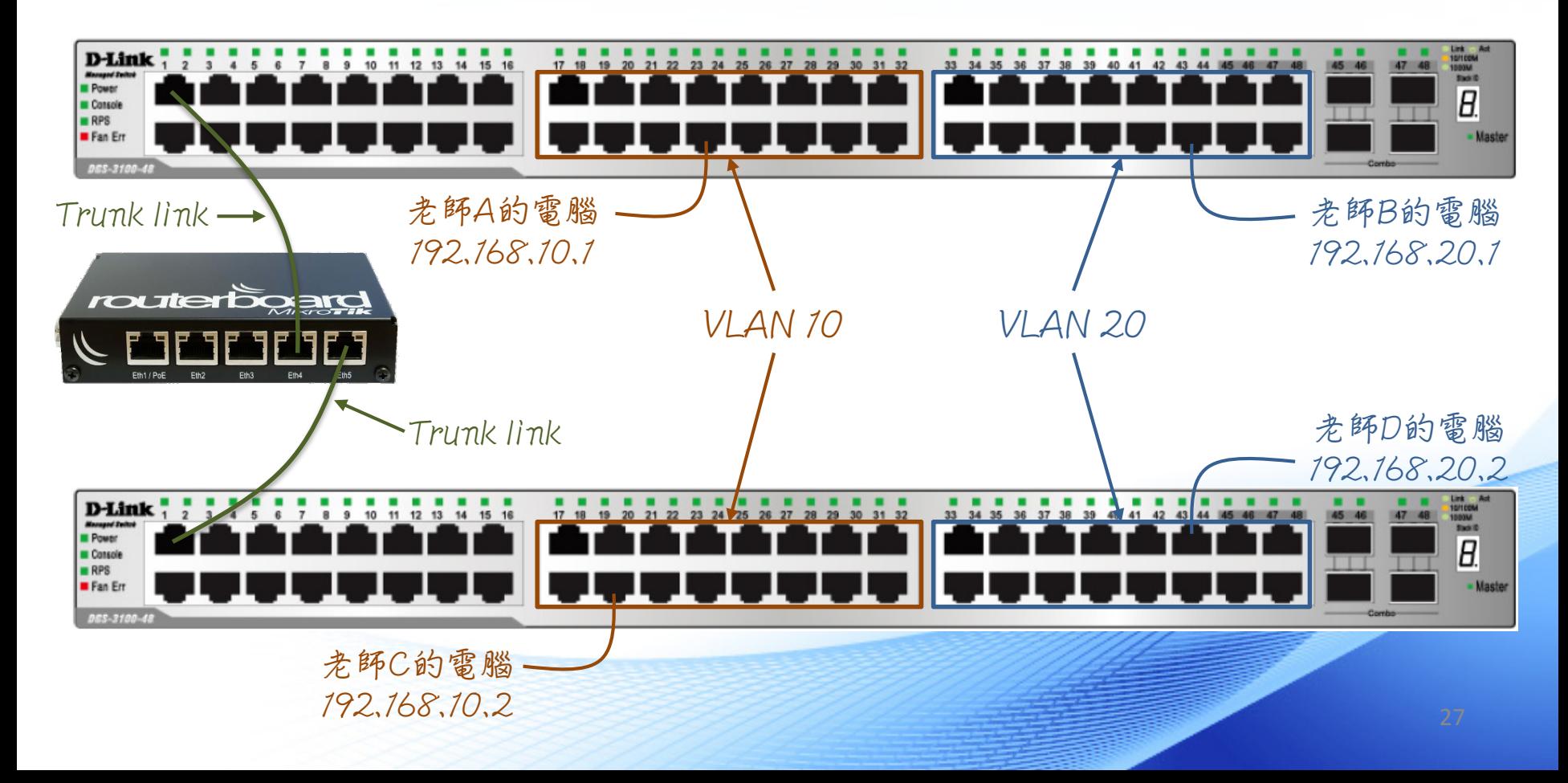

## Vlan、Switch、Routing、NAT 原理與實作

01 011100  $-11$  00 0 01 011100

011100

100 10 111 00 0 01 011100

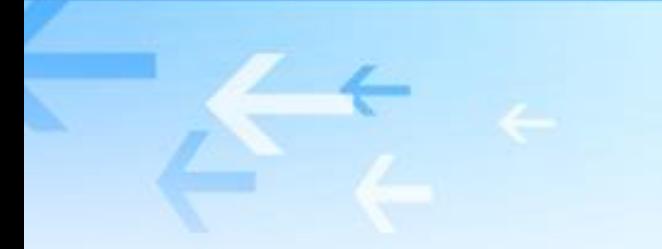

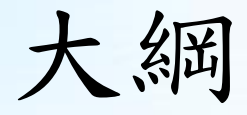

- Route 原理
- NAT 原理
- Route LAB 模擬
	- 設定VLAN
	- 設定Trunk
	- 廣播風暴
	- 啟用STP防止接線迴圈

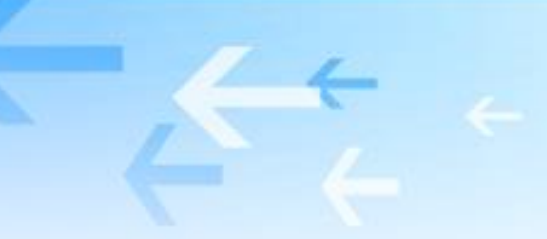

Route 原理

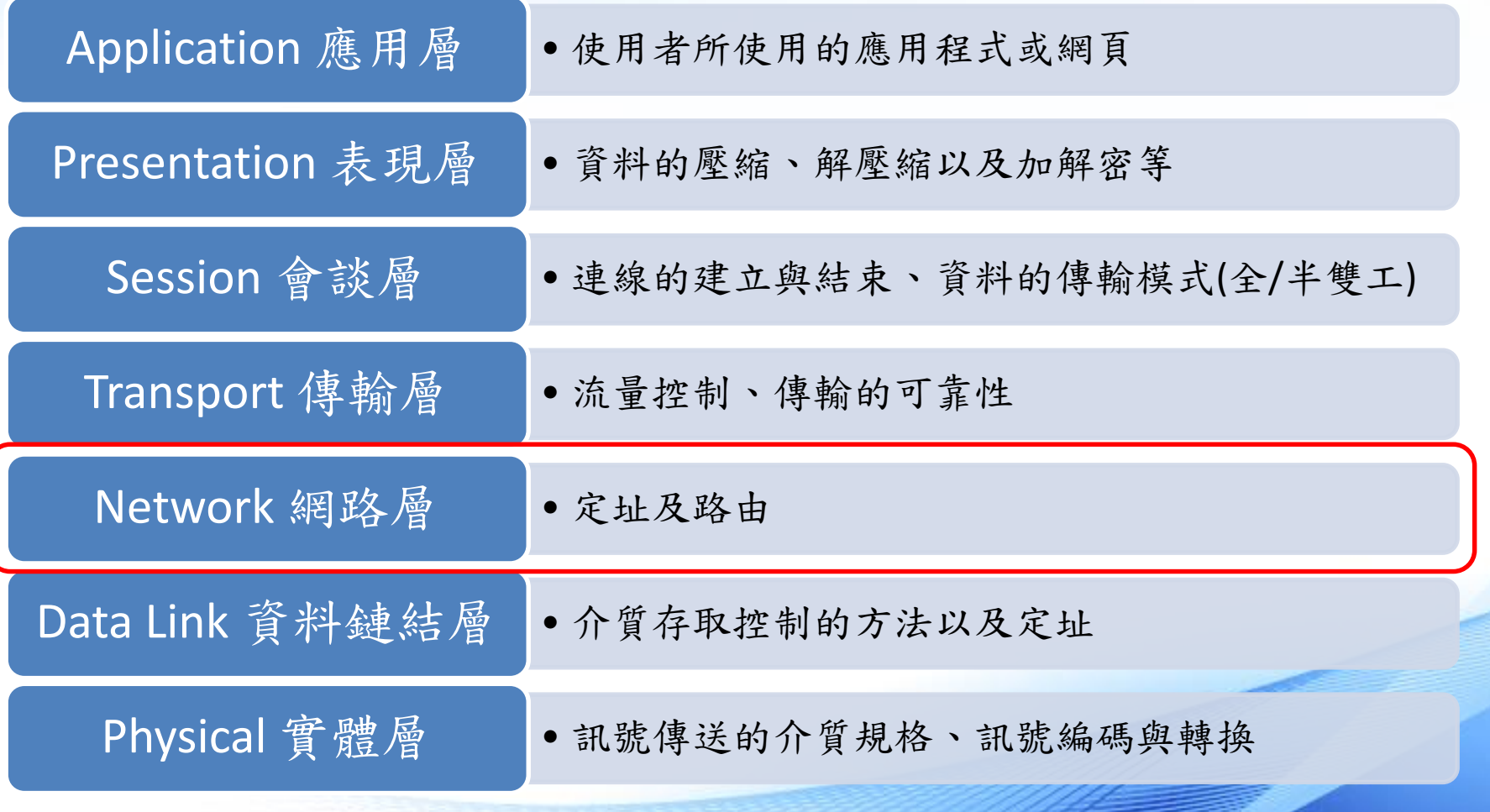

### 網路層負責做啥?

- 網路層使用的通訊協定是 Internet Protocol (IP),為網際網路的業界 標準 (De facto)
- 網路層做兩件事:
	- 定址 (Addressing):決定裝置在網路上的邏輯位址 (IP位址)
	- 路由 (Routing):尋找封包到達目的地的路徑,包括判斷正確路徑及最佳 路徑

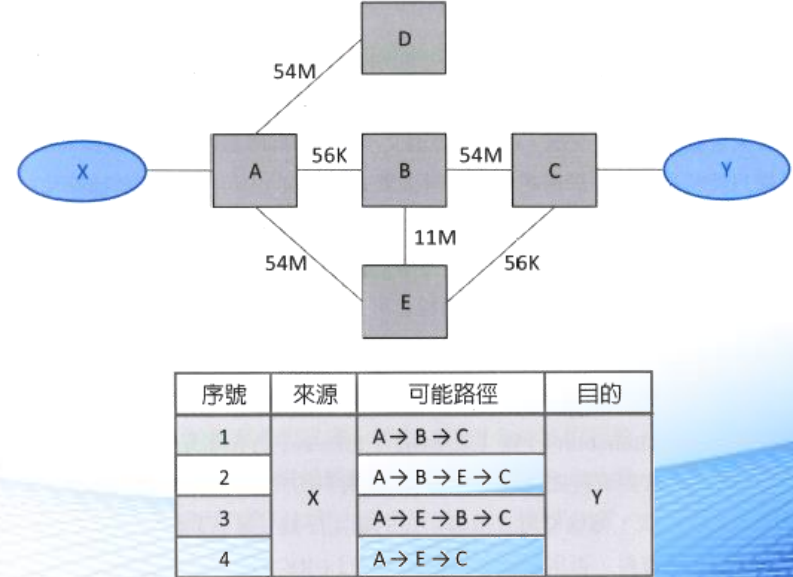

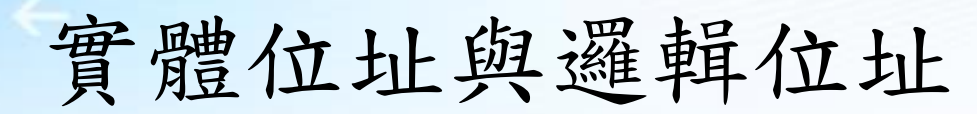

• 如下圖,若 X 欲傳輸封包至 A ,整個傳輸過程中封包的目的地邏輯 位址均相同,但是實體位址會因為封包經過不同的區域網路而改變

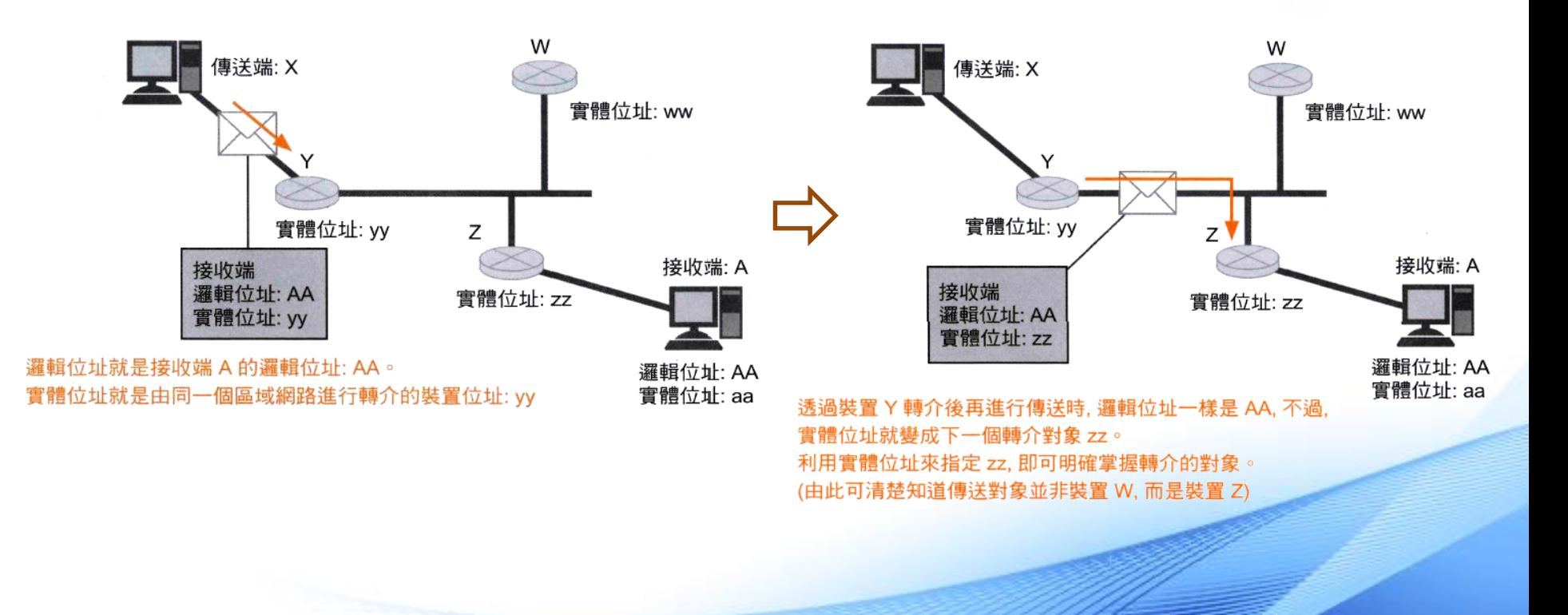

# Internet Protocol 封包標頭

#### IP 封包是由含有 IP 資訊的標頭, 以及除了標頭部分外, 其他希 望傳送的資料本體之資料承載 (Payload) 等兩部分所組成。

IP 資料元 (IP 封包)

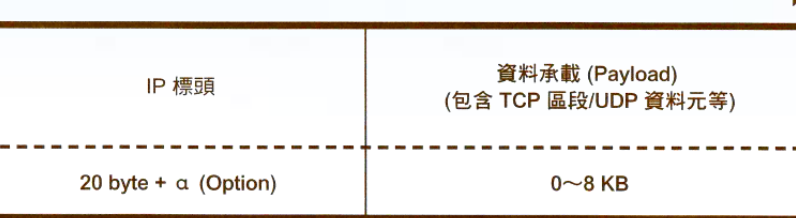

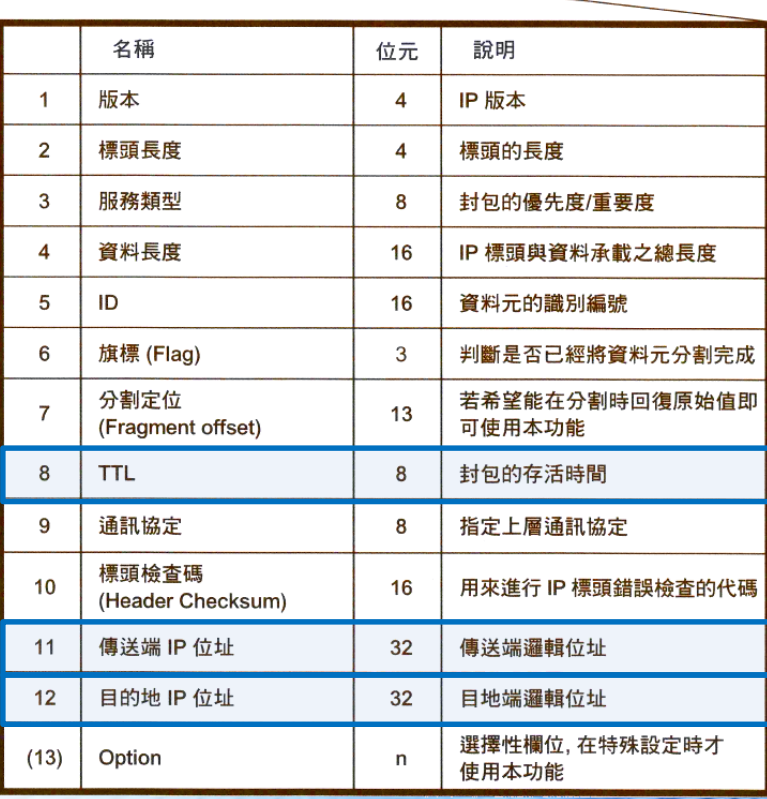

### 封包存活時間 (TTL)

當 IP 資料元持續在網間徘徊時, TTL 可決定其必須消失的時間 A 傳送至 B B 路徑選擇錯誤, 而無法到達目的地, 因 此發生資料元不斷迴圈的情形。 А 傳送至 B  $TTL = 6$ 丟棄 B

事先設定好 TTL, 一旦資料元在固定期間內發生迴圈, 就會被丟棄。 (實際上必須根據中間的路由器數量進行判斷,上例所示為連續通過路由器 6 次後就會被丟棄)

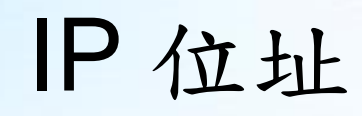

- 由 NIC(Network Information Center)分配。NIC 下又依地域分為數 個分支。其中InterNIC:責負美國及其它地區; ENIC:歐洲地區; APNIC:亞太地區
- IPv4:  $32 \text{ bits} \cdot \text{IPv6} : 128 \text{ bits}$
- 如何分別 netid 及 hostid
	- 分級式(Classful):IPv4 較早的設計,目前也還有不少人口語上這麼用
	- 不分級式(Classless):利用 網路遮罩(netmask) 來區分, IPv4 及 IPv6 均採用此法

### IPv4 網路位址表示法

### 標示 IP 位址時, 必須先依不同的位元組別, 轉換為 10 進制

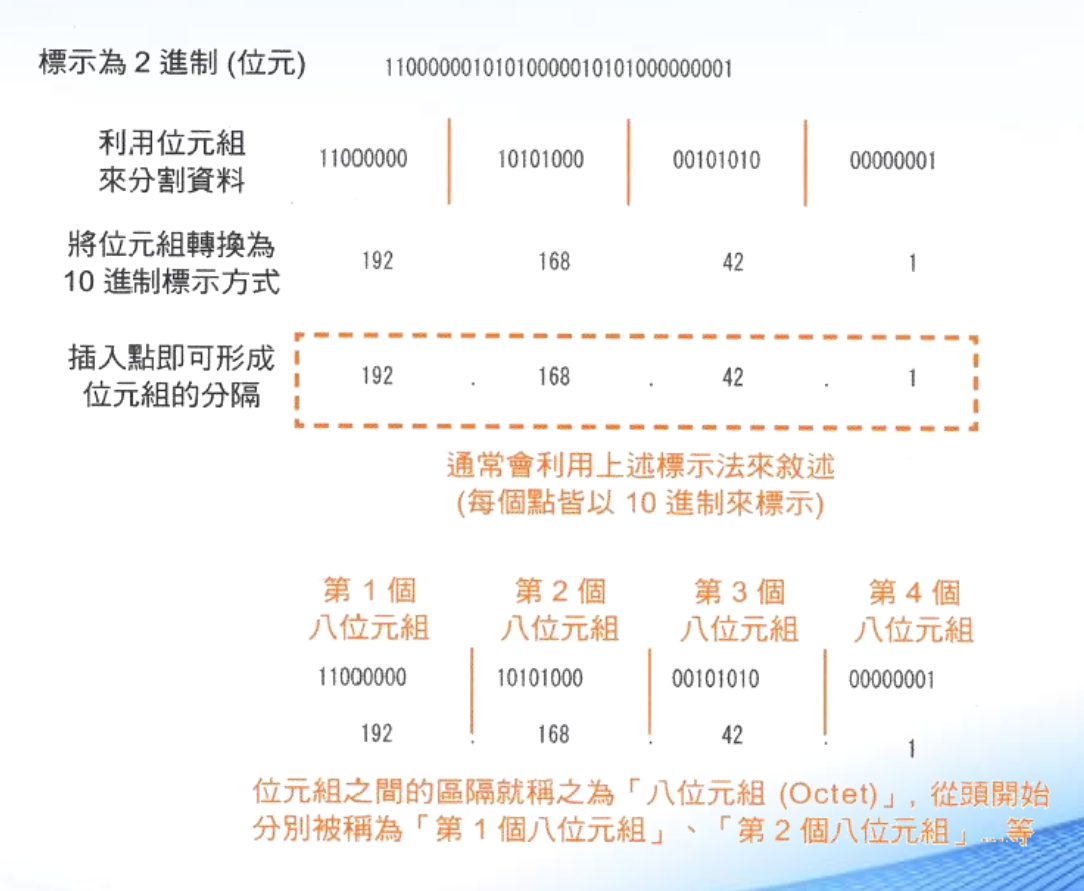

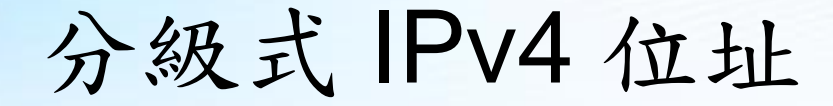

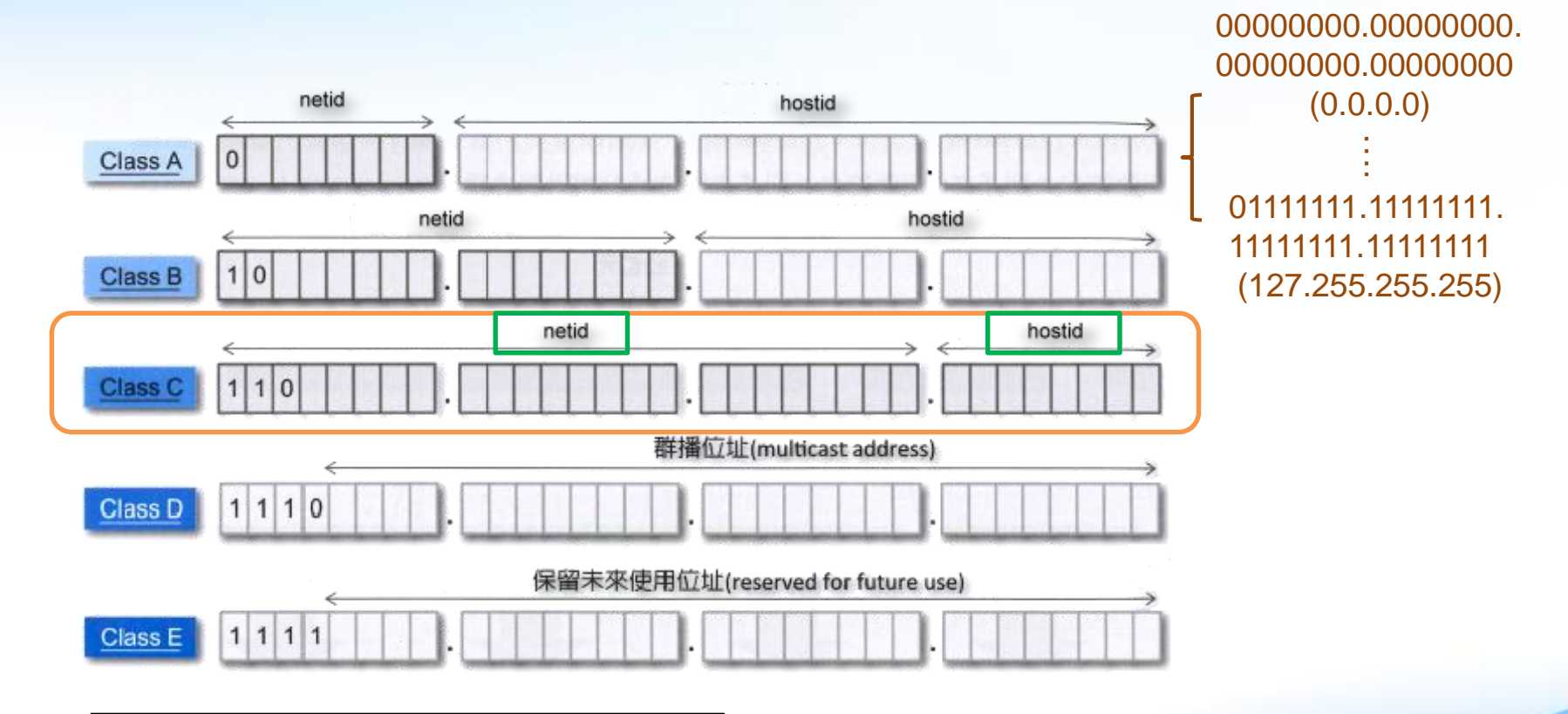

五種分級在十進位的表示:  $Class A: 0.0.0.0 ~127.255.255.255$ Class B : 128.0.0.0 ~ 191.255.255.255 Class C : 192.0.0.0 ~ 223.255.255.255 Class D : 224.0.0.0 ~ 239.255.255.255 Class E:  $240.0.0.0 - 255.255.255.255$ 

### 特殊用途的 IP 位址 (1/3)

具有特別的意義,而且無法真正 地被分配給主機的位址

#### 當該網路為等級 C, 而且網路部分為 192.168.10 時

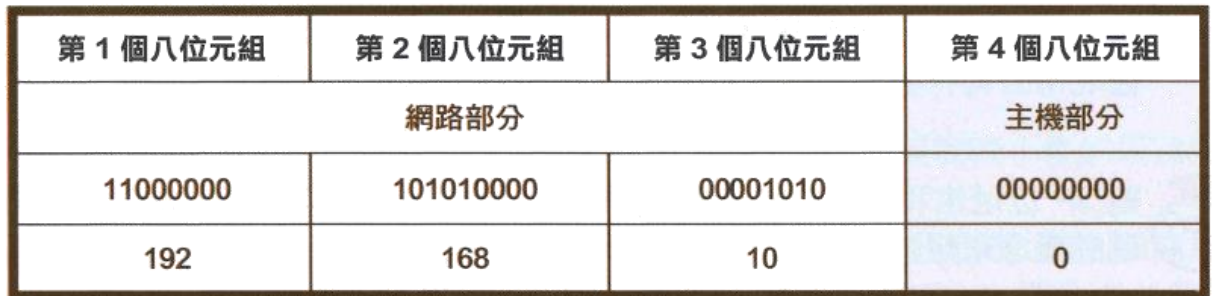

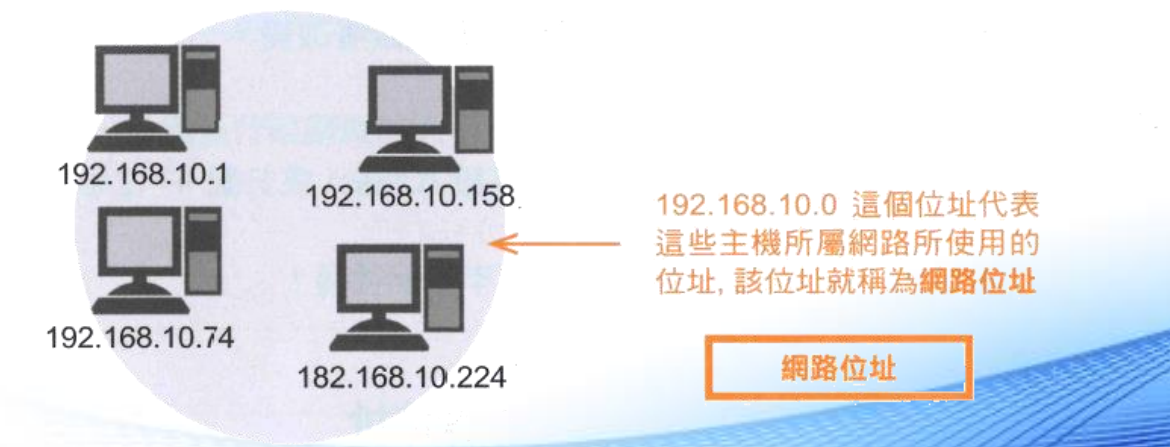

### 特殊用途的 IP 位址 (2/3)

### 當該網路為等級 C, 而且網路部分為 192.168.10 時

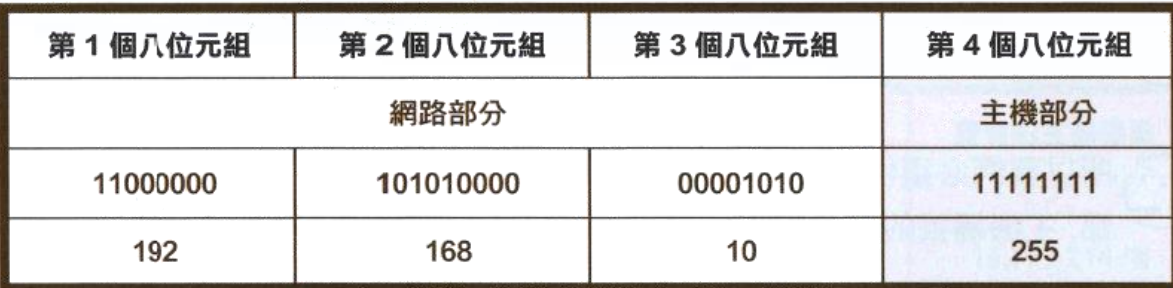

小測驗: 若163.32.250.119為分級 式IPv4位址,請列出其網 路位址和廣播位址,及實 際可用IP的範圍

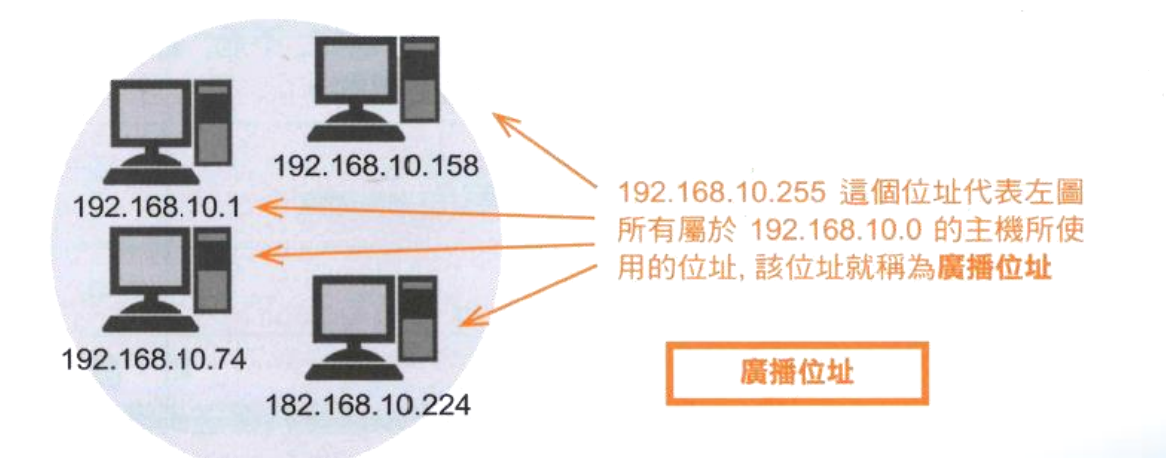

### 特殊用途的 IP 位址 (3/3)

- netid 為 127 的 Class A 位址 (127.0.0.0 ~ 127.255.255.255): 代表本機位址(localhost),又稱為 loopback 位址,主要是方便使用者 對本機的網路進行測試
- 私有IP位址 (Private IP address): 無須經過向上游申請的手續即可使用,但是這些 IP 除非透過網路位 址轉換(Network Address Translation, NAT), 否則無法與網際網路 進行通訊
	- $-$  Class A: 10.0.0.0 ~ 10.255.255.255
	- $-$  Class B: 172.16.0.0 ~ 172.31.255.255
	- $-$  Class C: 192.168.0.0 ~ 192.168.255.255

### 路由器 – Router (1/2)

- 負責執行路徑選擇的工作
- 利用路由表 (routing table) 來判斷封包傳送的路徑,而路由表依賴 網路位址來區分不同的網路
- 依據路由表維護的方式可分為:
	- 靜態路由 (static routing): 透過人工方式,將網路的相關資訊輸入路由表,此方法不適合經常變動 的網路環境或較大型的網路環境
	- 動態路由 (dynamic routing): 藉由網路設備彼此之間交換路由表學習到整體網路的相關資訊

### 路由器 – Router (2/2)

• 路由器上面的每個網路介面都必須屬於不同的邏輯網路 (不同的 netid), 並且各邏輯網路會自成一個廣播域 (Broadcast Domain)

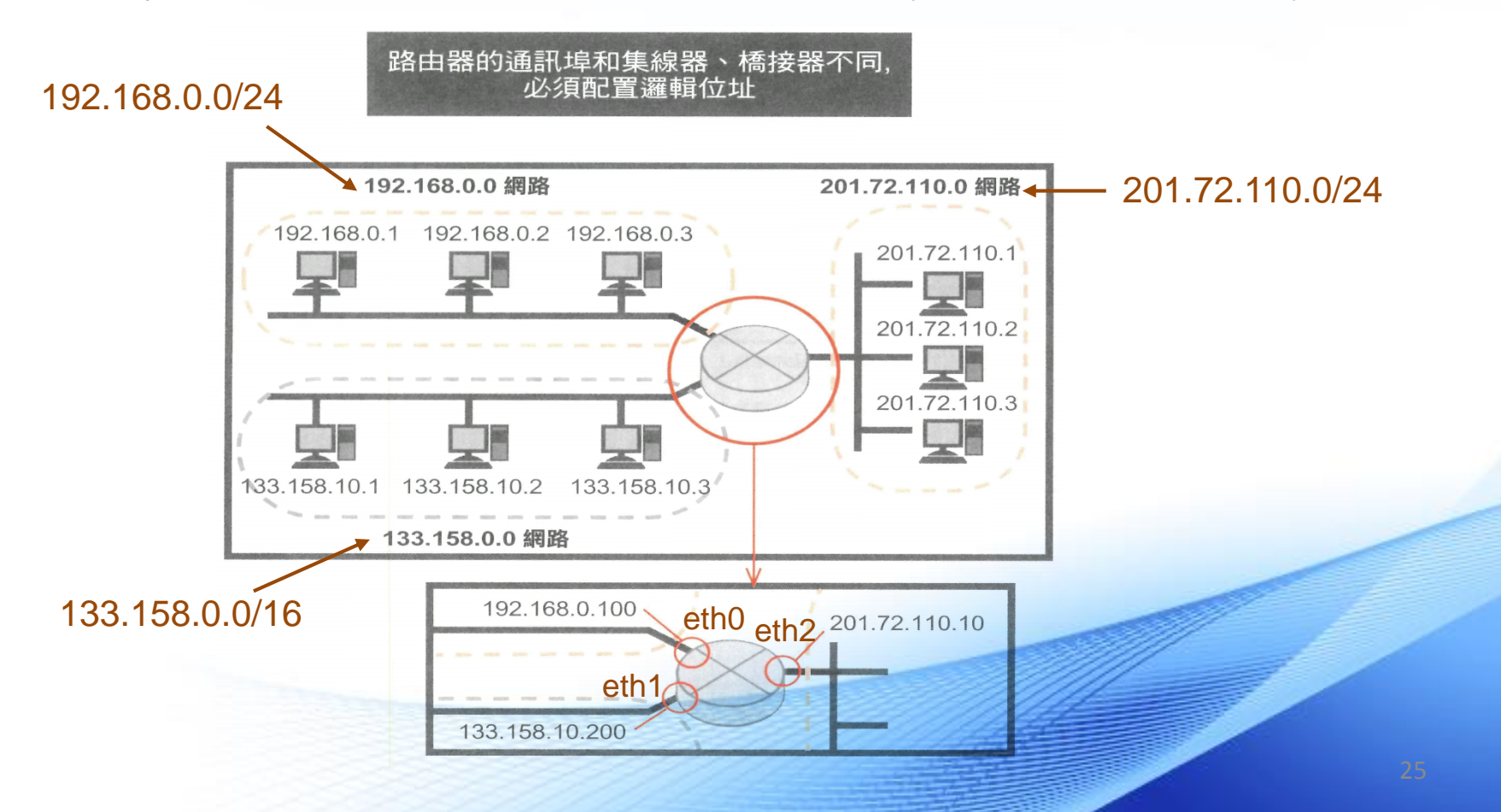

### 路由表

- 路由表的每一筆路徑基本上會包括以下五個項目:
	- 目的地網路 (Network Destination): 目的地網路的網路位址
	- 網路遮罩 (Genmask): 用於計算目的位址屬於哪個網路
	- 閘道 (Gateway): 表示要到達的目的地網路是透過哪個「閘門」過去,如果此項目有顯示IP 的話,表示該路由需要經過路由器的幫忙才能夠傳送出去,如果顯示 \* 或 0.0.0.0 表示該路由是直接由本機傳送
	- 介面 (Interface): 代表要到達的目的地網路是經由本機的哪個實體介面出去
	- 計量 (Metric):

代表到達目的地網路成本的量測值,通常值越小表示該路徑到達目的地 網路越佳或越快

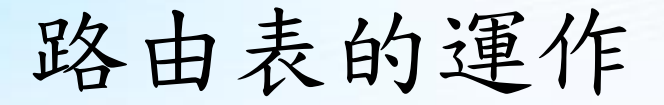

• 以前兩頁的網路架構為例,其中路由器的路由表應存在以下三筆路徑:

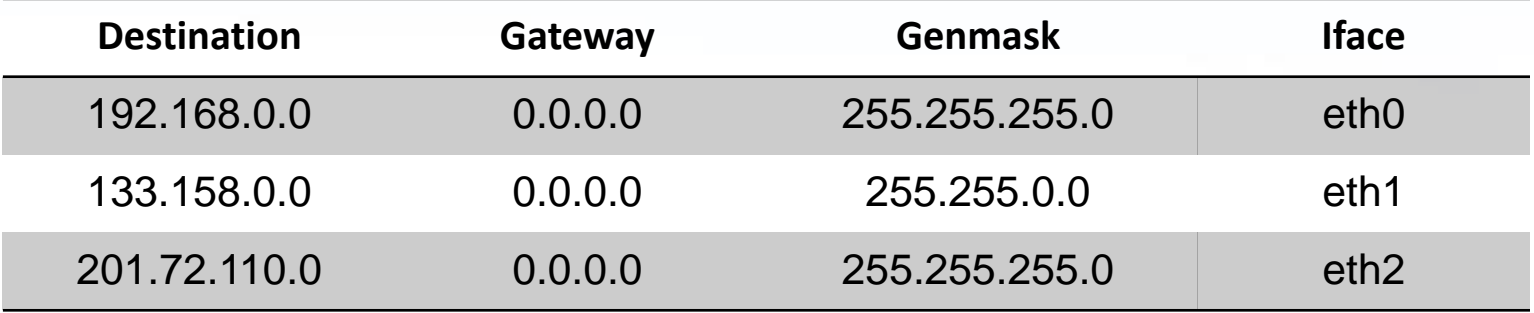

任何要被送出的封包都必須經過以下程序比對路徑:

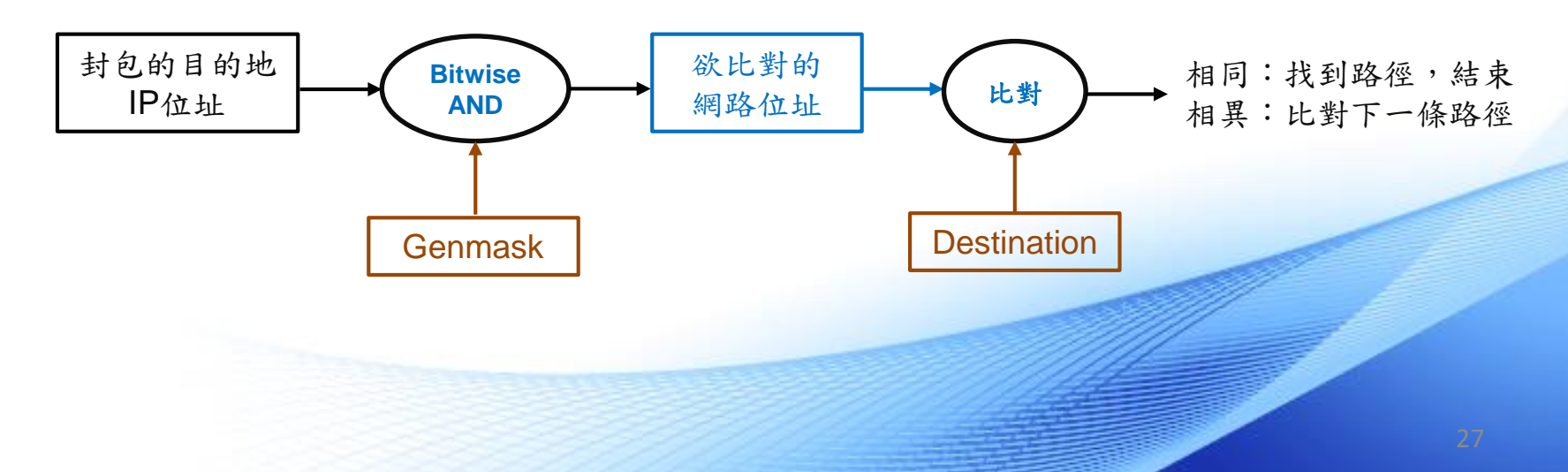

### 路由表範例 (1/2)

• 假設有一網路架構如下,兩台電腦 C1 及 C2 分別接在路由器 R1 及 R2 上,若要使 C1 與 C2 互相 ping 得到 (第三層連通), 則 R1 與 R2 的路由表應如何設定?

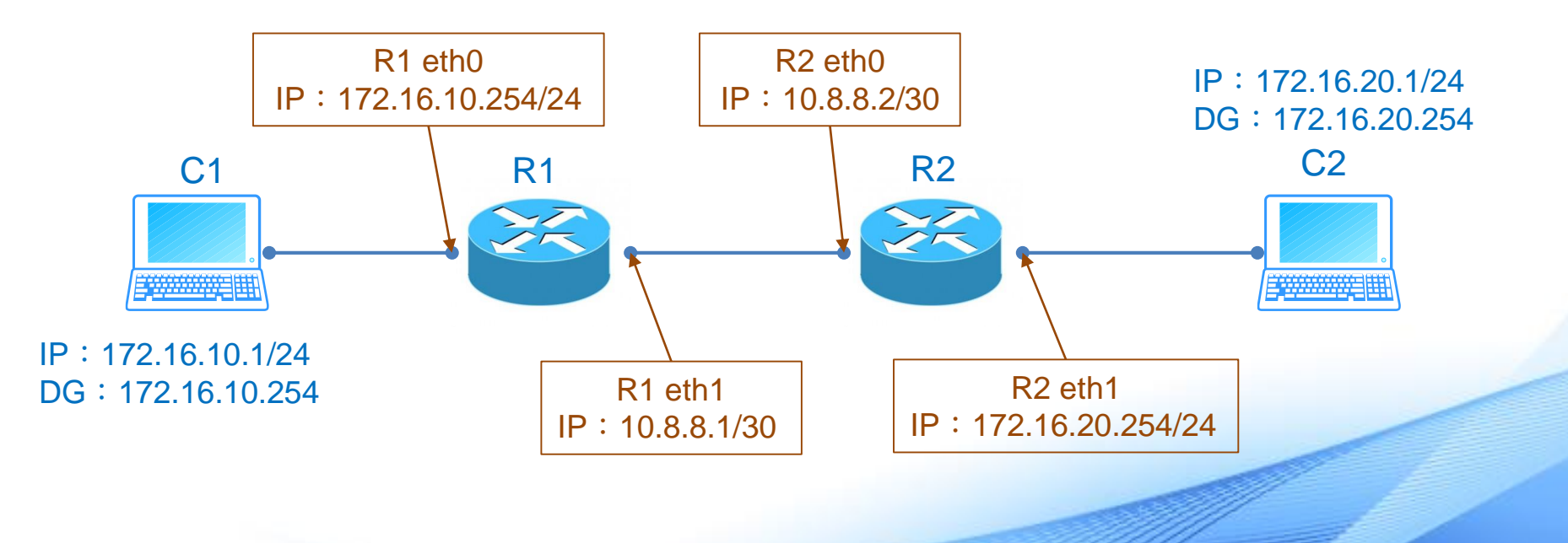

### 路由表範例 (2/2)

### • R1 路由表中已經存在的項目:

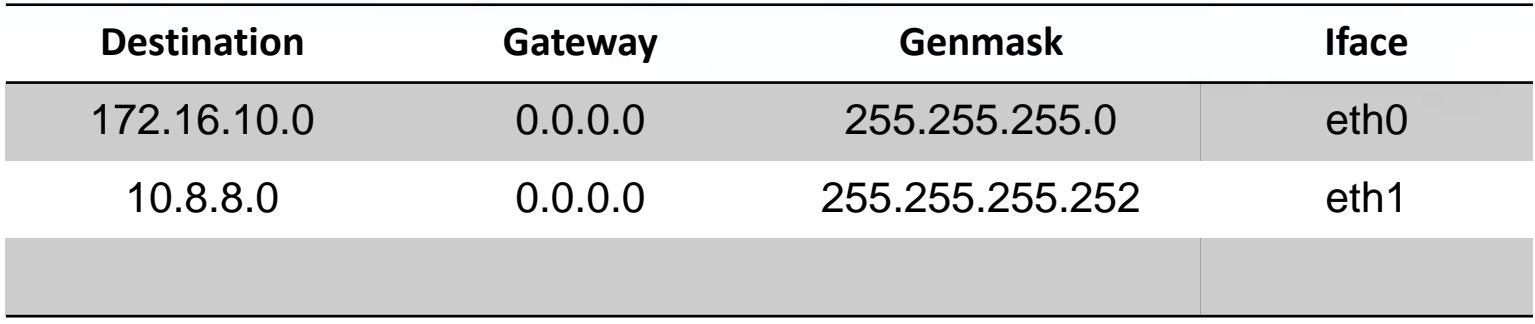

• R2 路由表中已經存在的項目:

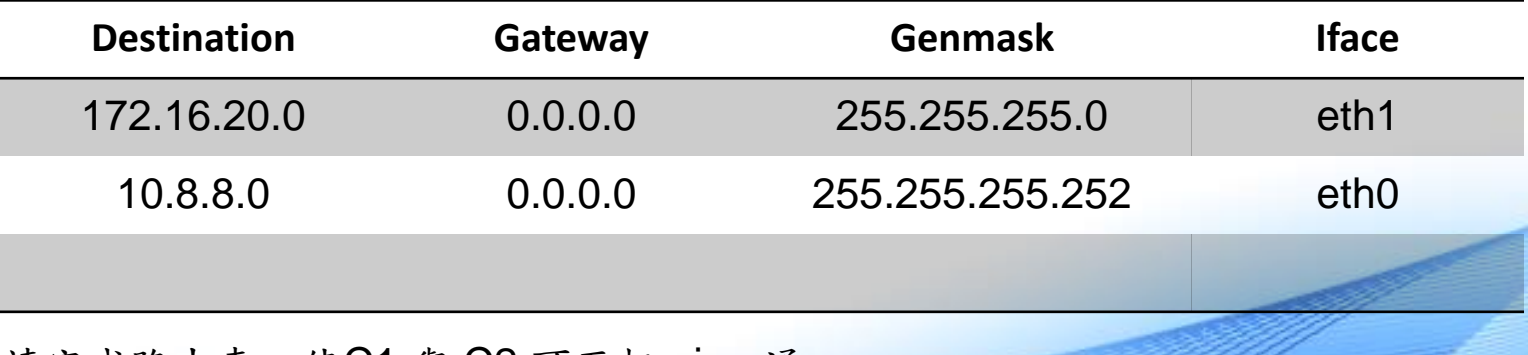

請完成路由表,使C1 與 C2 可互相 ping 通

### 路由表練習 (1/2)

• 假設有一網路架構如下,若所有網路彼此之間都可以互相連通,且每 段網路的頻寬都相同,那麼R2 的路由表應為何?

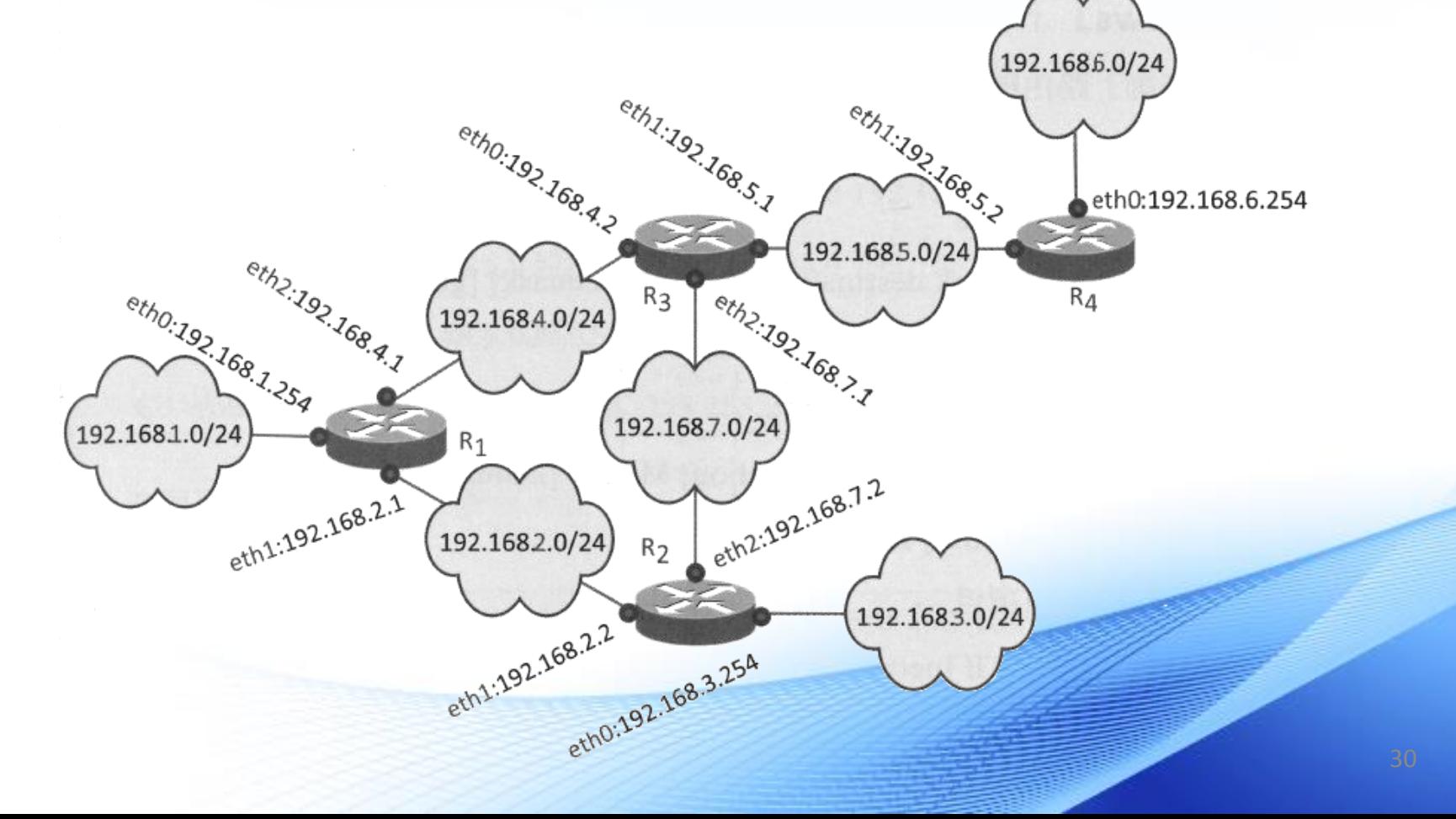

# 路由表練習 (2/2)

• 請完成 R2 的路由表 :

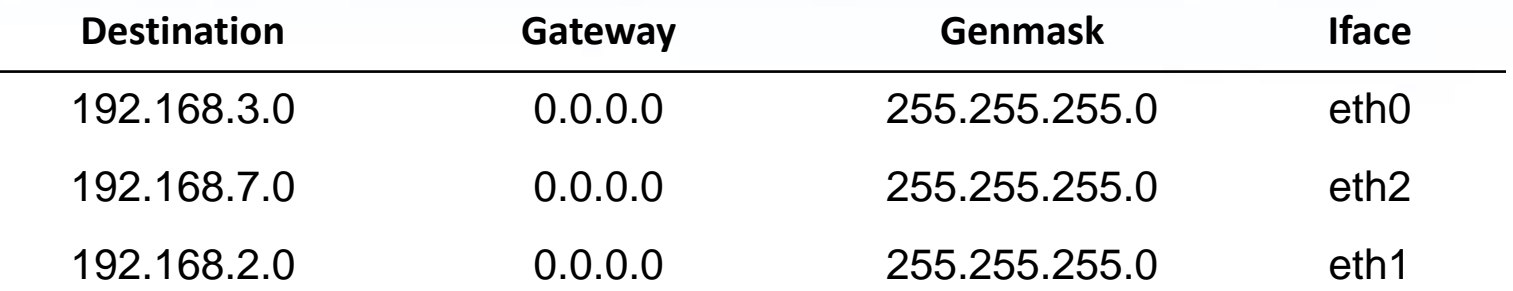

# 用戶端路由表 (1/2)

- 並不是只有路由器會維護路由表,用戶端裝置也會維護路由表用來決 定封包該往哪裡送
- Linux系統: 在 shell 中輸入 route -n

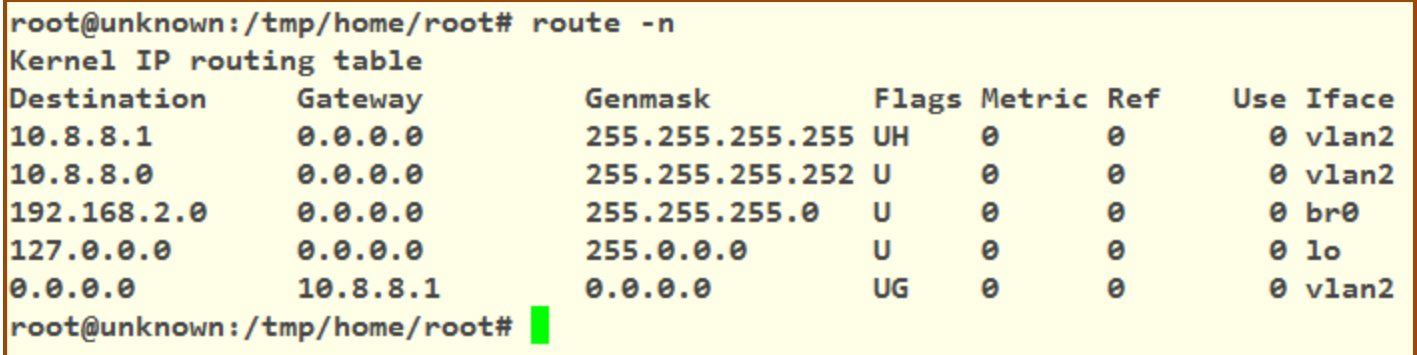

# 用戶端路由表 (2/2)

### • Windows系統: 在命令提示字元下輸入 route print

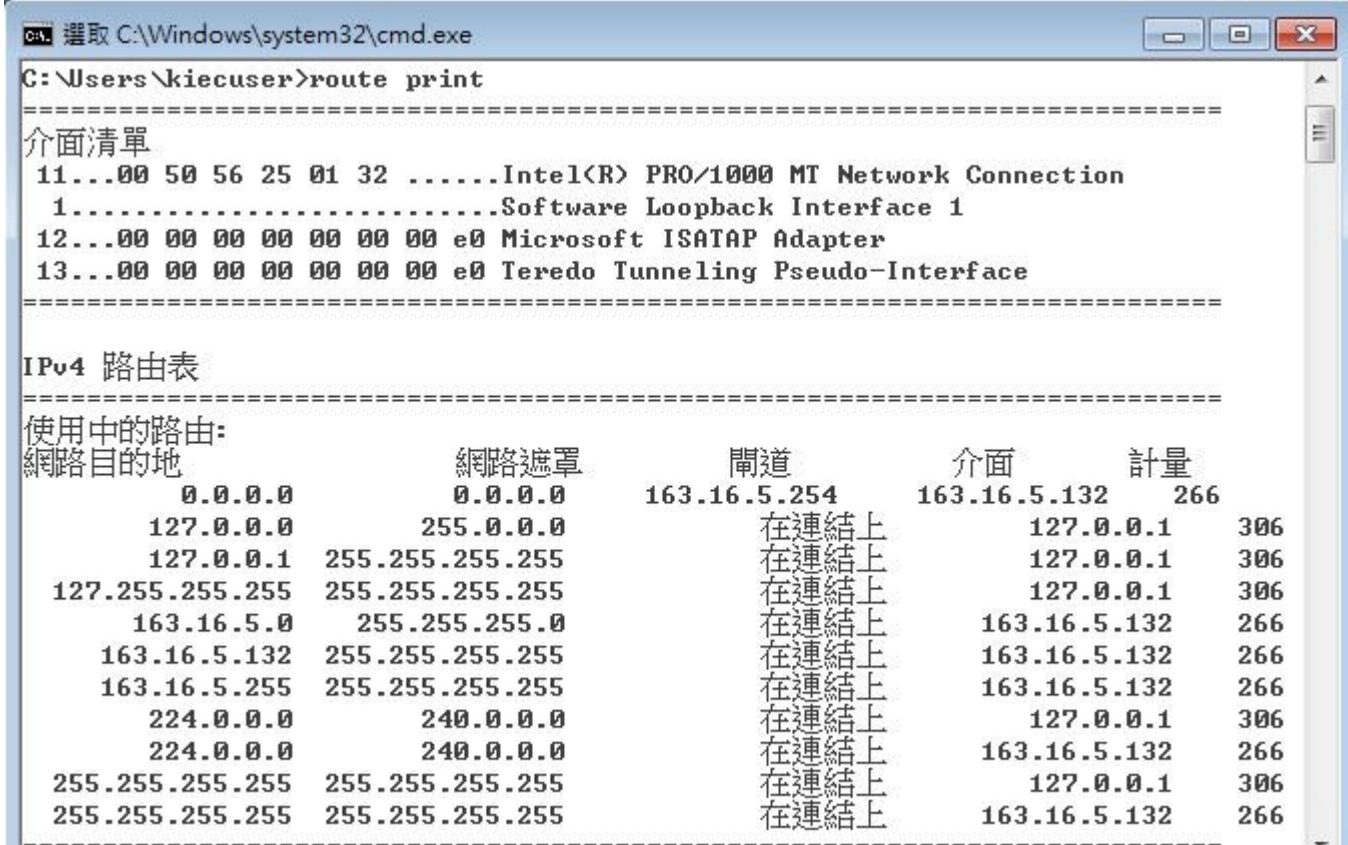

### 用戶端路由表練習 (1/3)

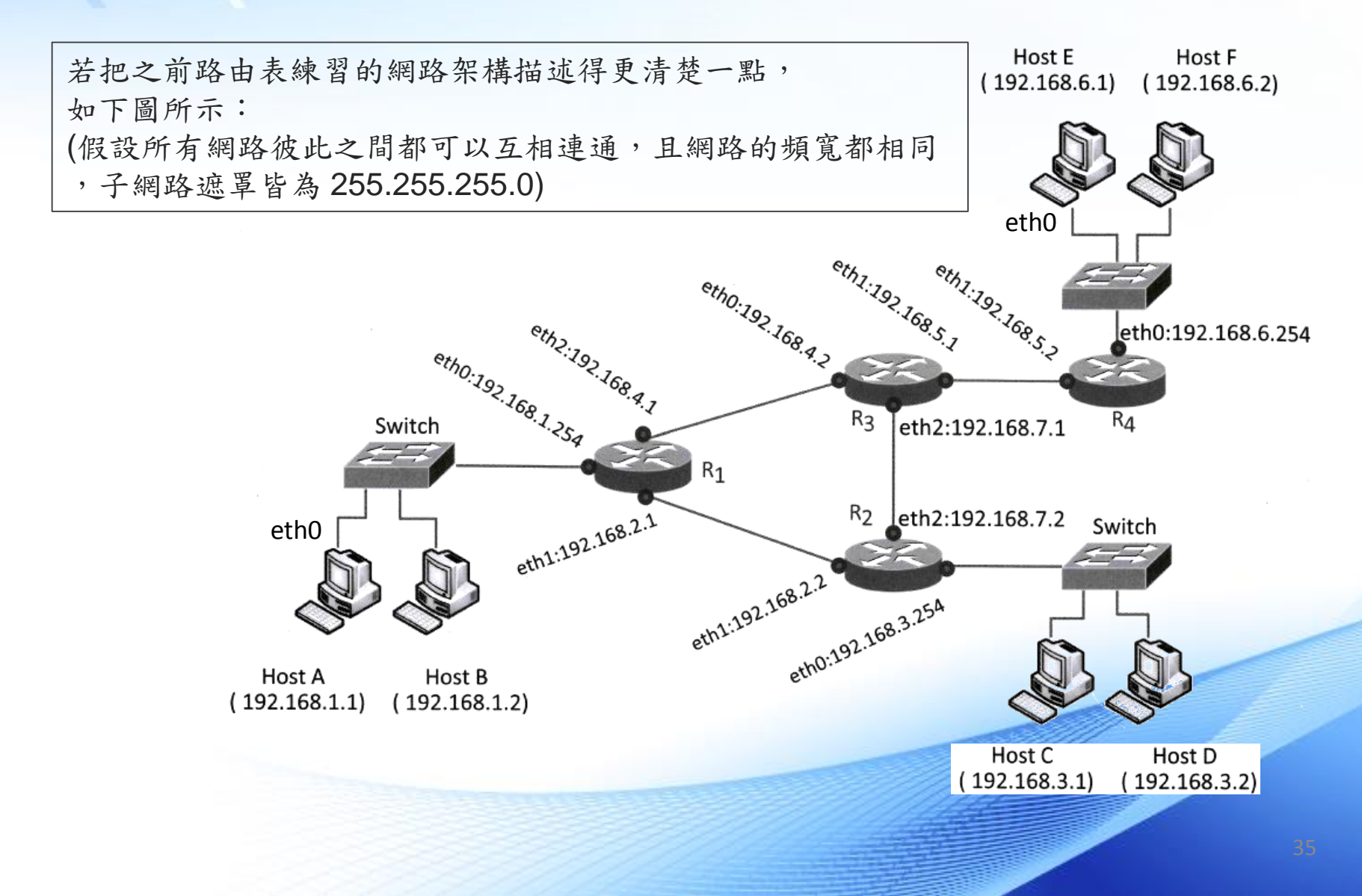

### 用戶端路由表練習 (2/3)

 $\leftarrow$ 

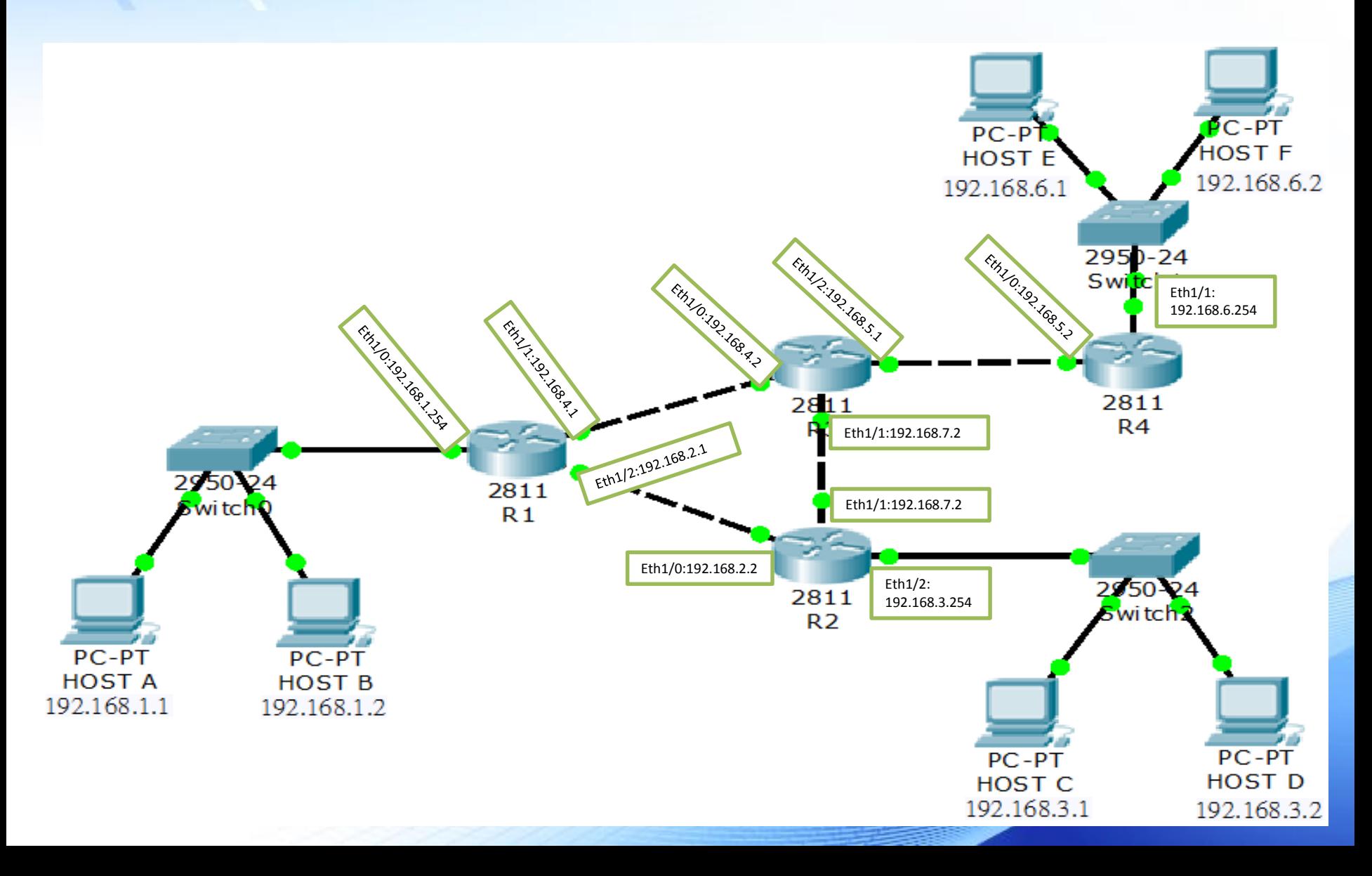

### 用戶端路由表練習 (3/3)

• 請完成 R1 的路由表 :

←

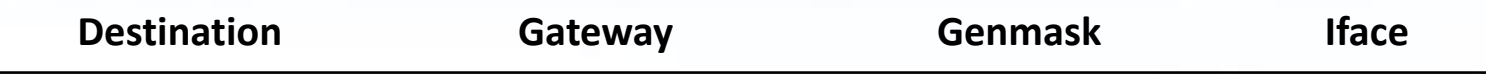

• 請完成 HOST A 的路由表 :

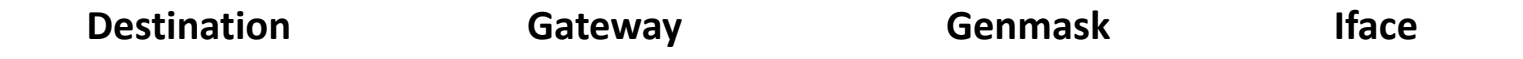

### 預設閘道 (Default Gateway)

- 若封包目的地 IP 的網路位址與路由表比對的結果均不符合 (沒有可用 的路徑),則該封包送往預設閘道,由預設閘道來處理
- 預設閘道在路由表裡面由一組 Network Destination 與 Genmask 皆為 0.0.0.0 的路徑表示
- 由於無論封包目的地 IP及其網路位址為何,都會符合這筆路徑,所以 在路由表的比對順序上應該放在最後面

### 透過預設開道的封包傳輸 (1/2)

預設閘道就是一種位於和其他網路之間連接點的裝置

① 要將資料傳送到其他網路時, 主機會將 ARP 傳送到預設閘道 上要求, 以便取得預設閘道的 MAC 位址

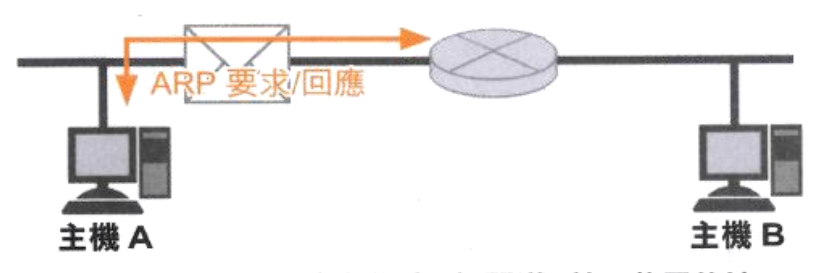

② 主機會將目的地 MAC 位址傳送到預設閘道, 並且將目的地 IP 位址當作目的地主機來傳送封包

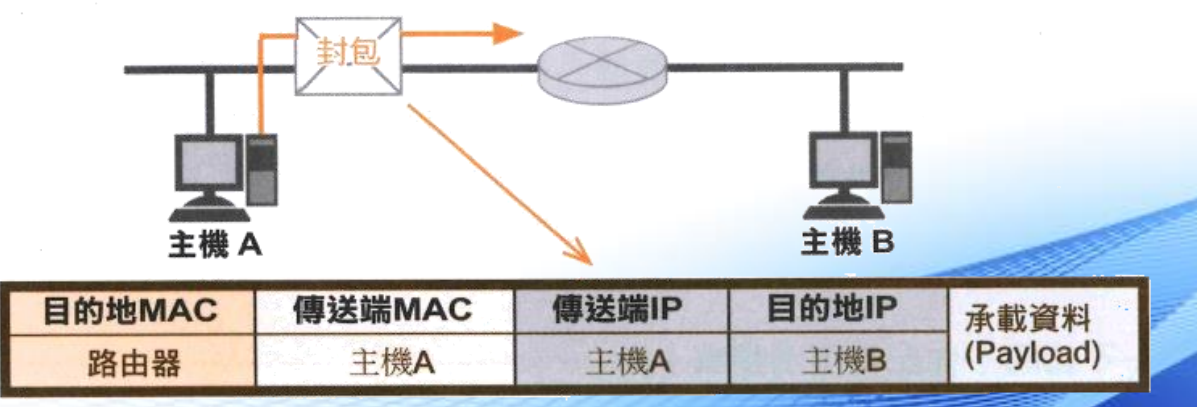

### 透過預設閘道的封包傳輸 (2/2)

③ 收到封包的預設閘道會開始執行路由工作, 並且決定負責中繼的路由器及 傳送通訊埠, 接著再針對接收端 (負責中繼的路由器或目的地) 執行 ARP

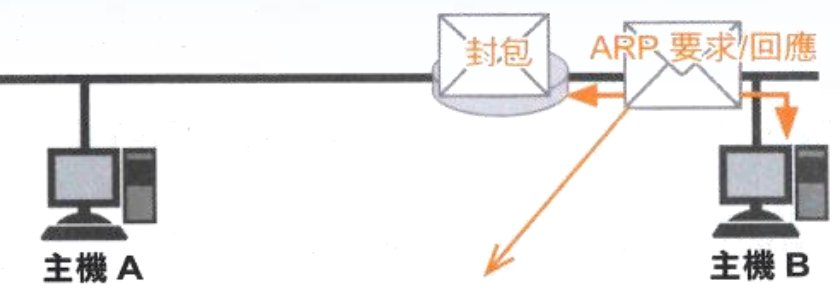

④ 利用 ARP 將收到的 MAC 位址當作是目的地 MAC 位址, 然後將本身的 MAC 位址改為傳送端 MAC 位址後再進行傳送, 此時 IP 位址不變

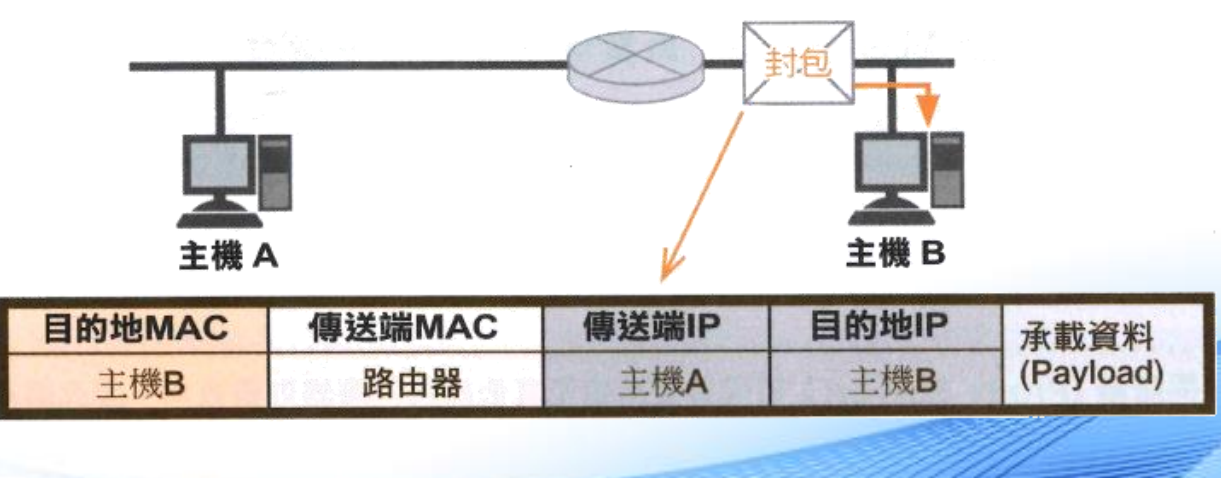

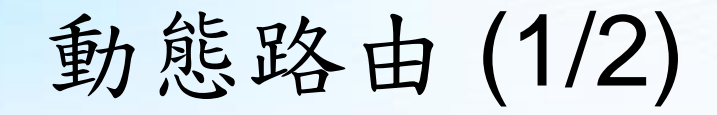

• 透過路由通訊協定(Routing Protocol) 與相鄰路由器交換網路資訊, 並更新自己的路由表,藉此學習到整個網路的路徑資訊,常見的路由 通訊協定:RIP、OSPF

根據路由通訊協定所決定的方式來交換資訊, 並且達到路由收斂的目標。

### 1 路由器會將相鄰的網路資訊寫入路由資訊表

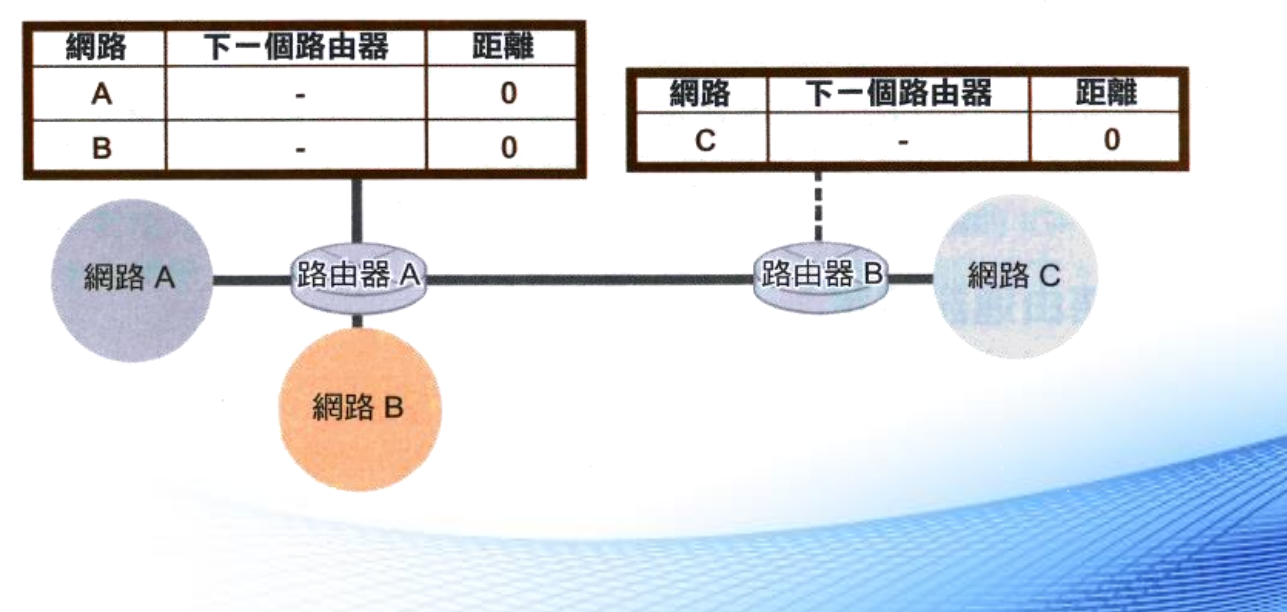

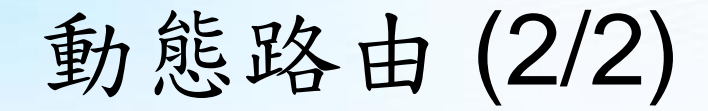

### ② 使用路由通訊協定, 以互相交換所擁有的網路資訊

 $\leftarrow$ 

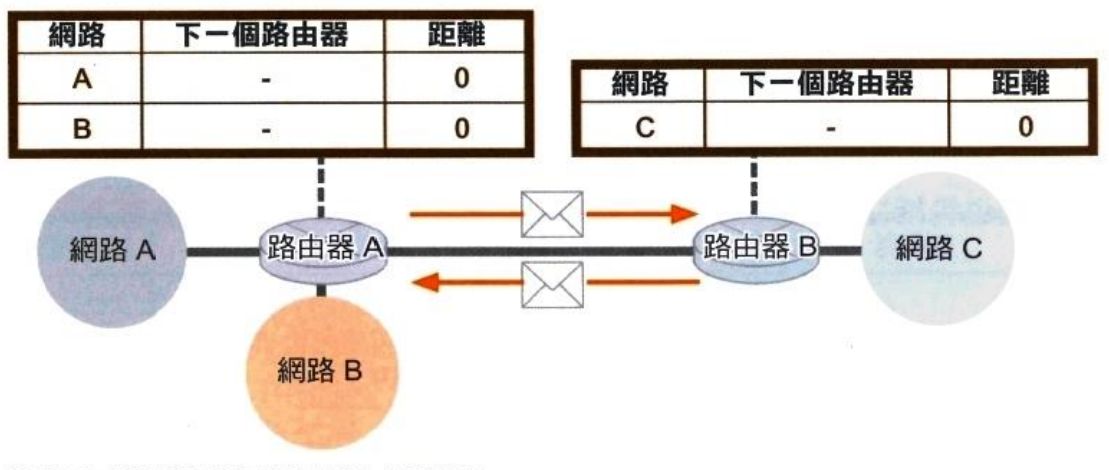

### 3 使用交换後的資訊來更新路由資料表

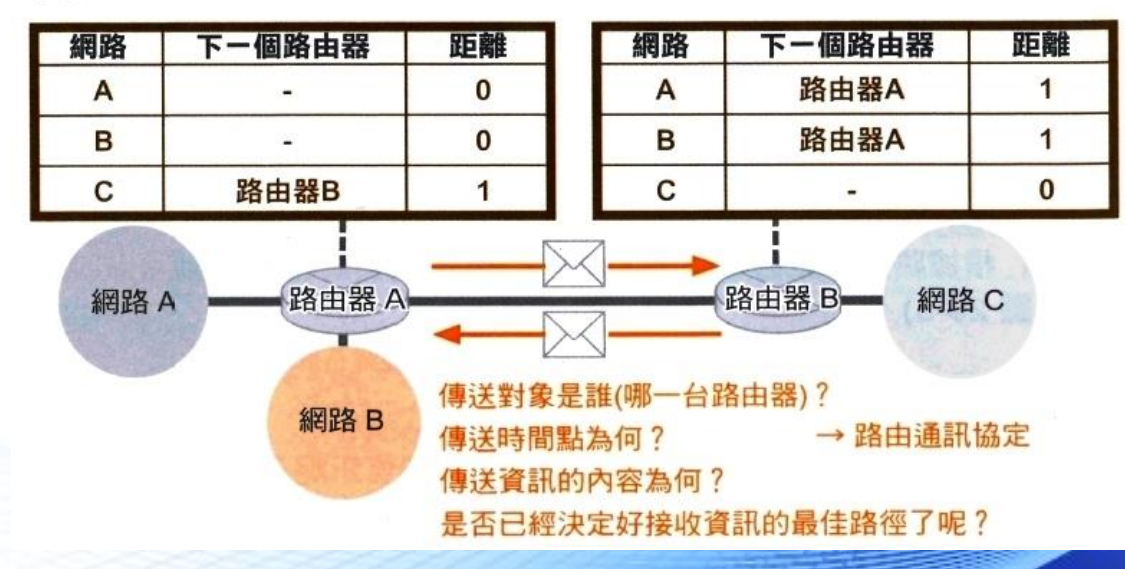

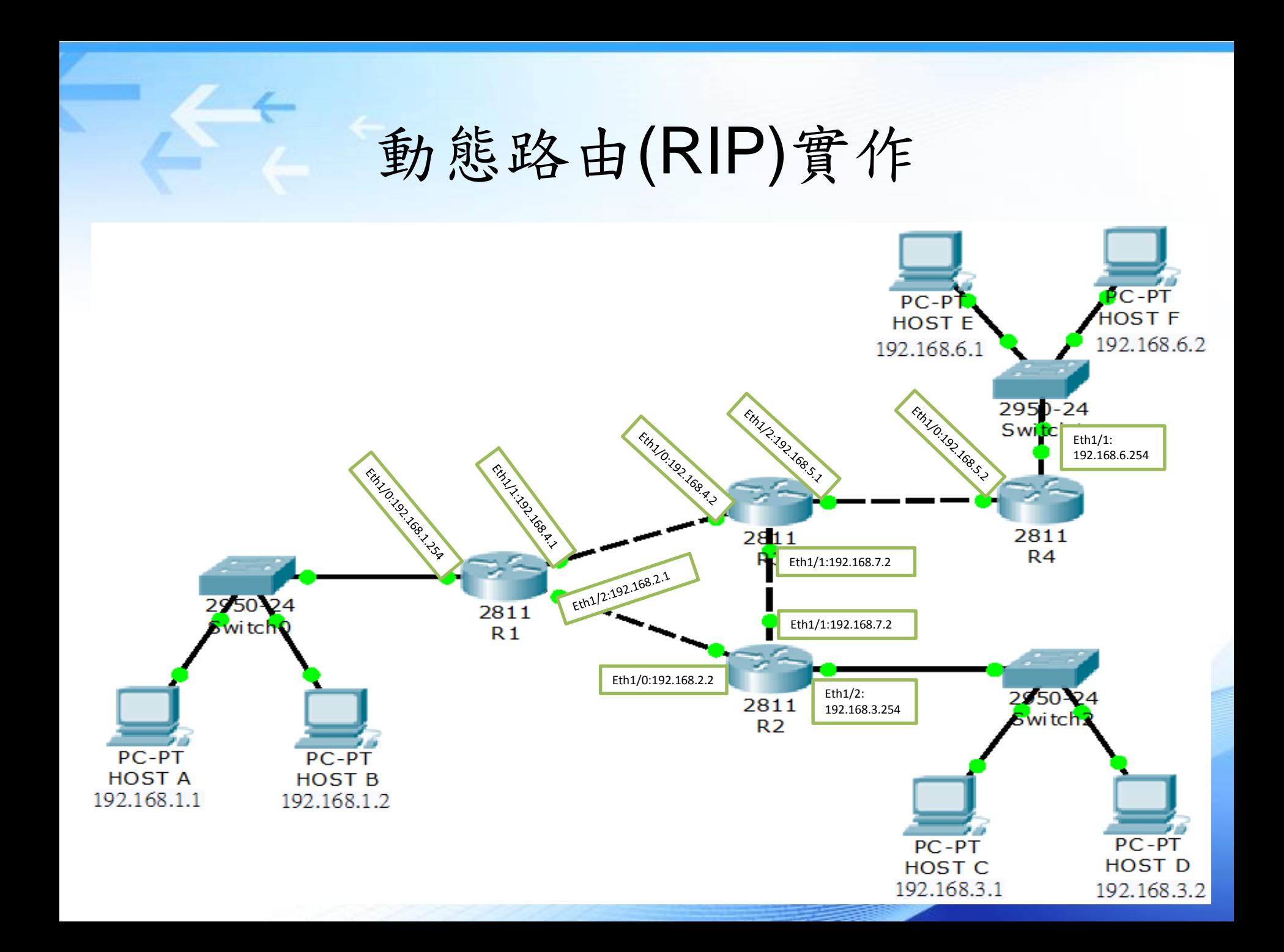

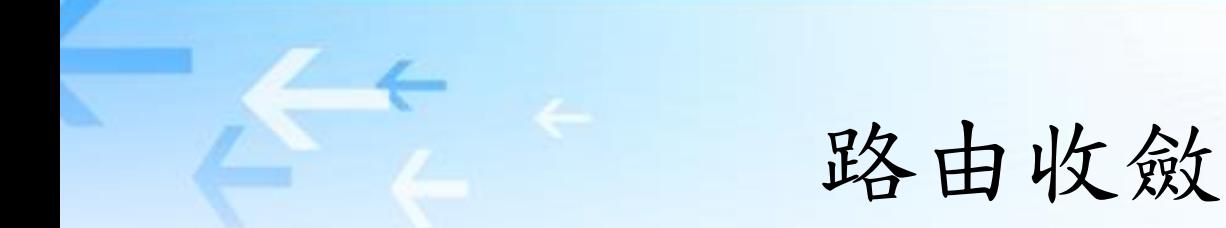

• 當網路連接狀況發生變更時,動態路由必須把這些變更通知其他路由 器,直到所有路由器的路由表都維持在最新狀態,這個動作稱為路由 收斂

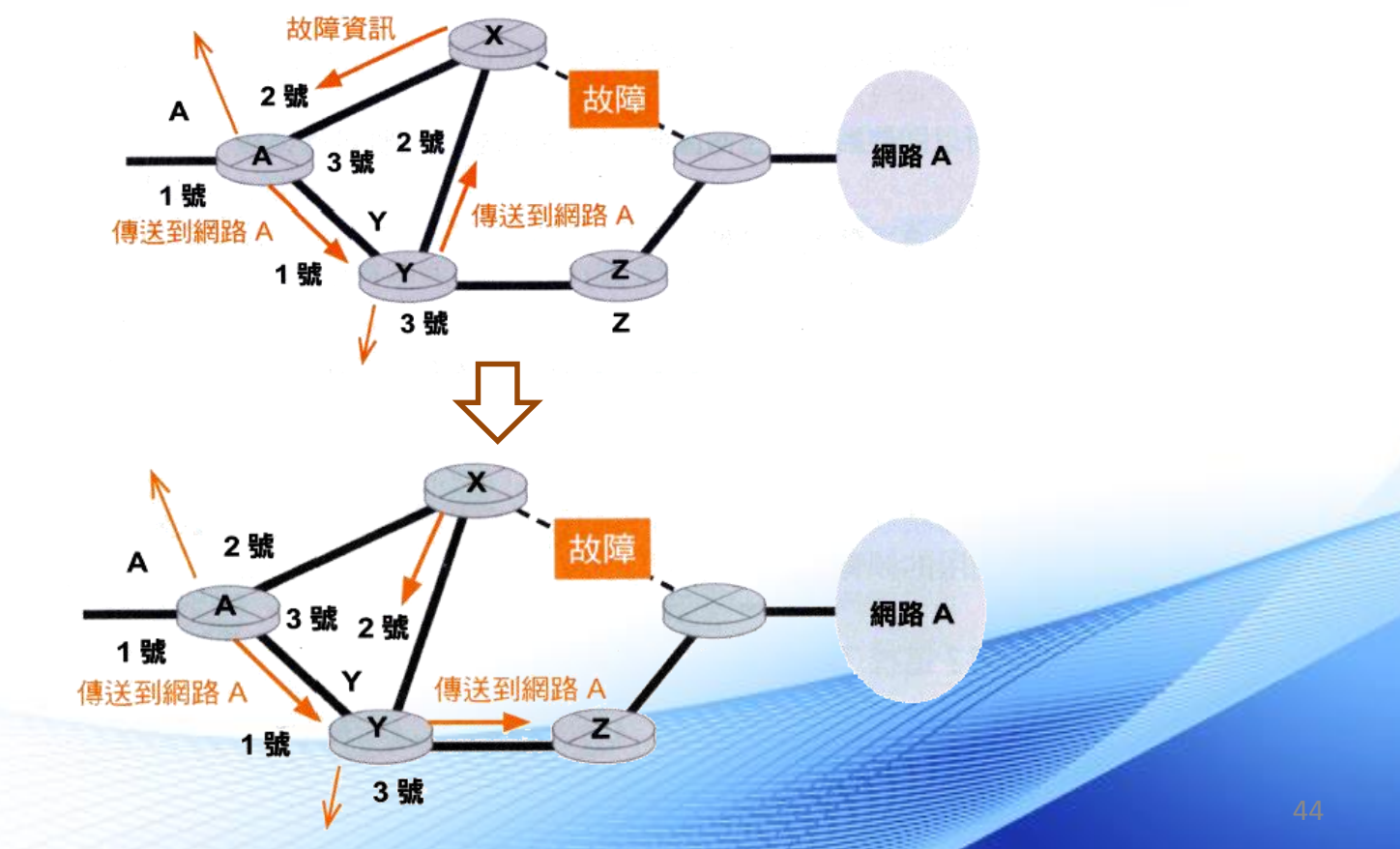

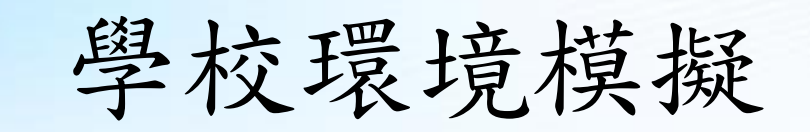

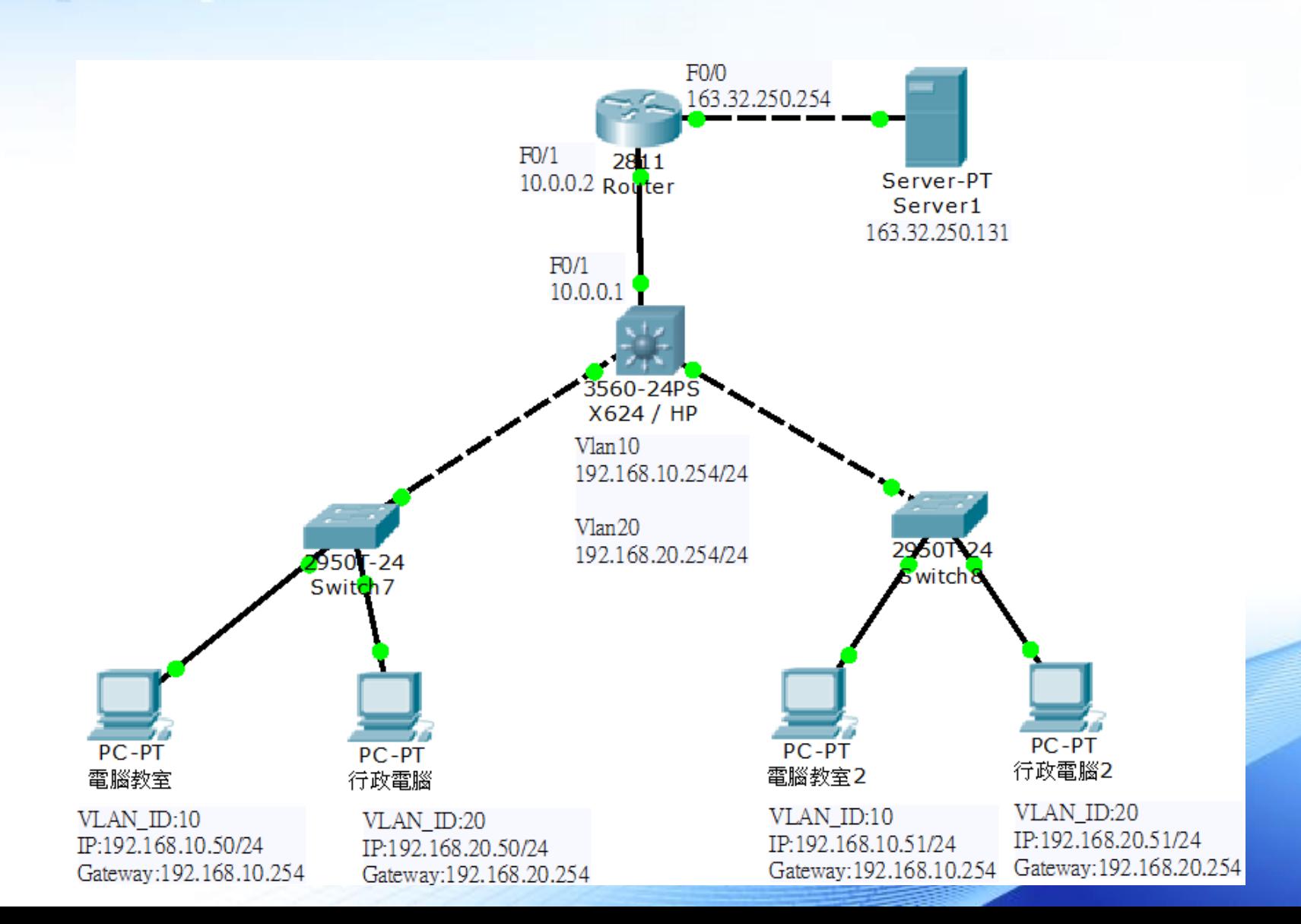

# **NAT** 原理與實作

00 0 01 011100  $\frac{1}{2}$   $\frac{1}{2}$   $\frac{1}{2}$   $\frac{1}{2}$   $\frac{1}{2}$   $\frac{1}{2}$   $\frac{0}{2}$   $\frac{0}{2}$   $\frac{0}{2}$   $\frac{0}{2}$   $\frac{0}{2}$   $\frac{0}{2}$   $\frac{0}{2}$   $\frac{0}{2}$   $\frac{0}{2}$   $\frac{0}{2}$   $\frac{0}{2}$   $\frac{0}{2}$   $\frac{0}{2}$   $\frac{0}{2}$   $\frac{0}{2}$   $\frac{0}{2}$ 

011100

100 1 0 111 00 0 01 011100

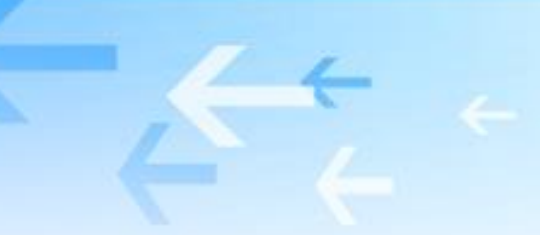

# NAT 原理

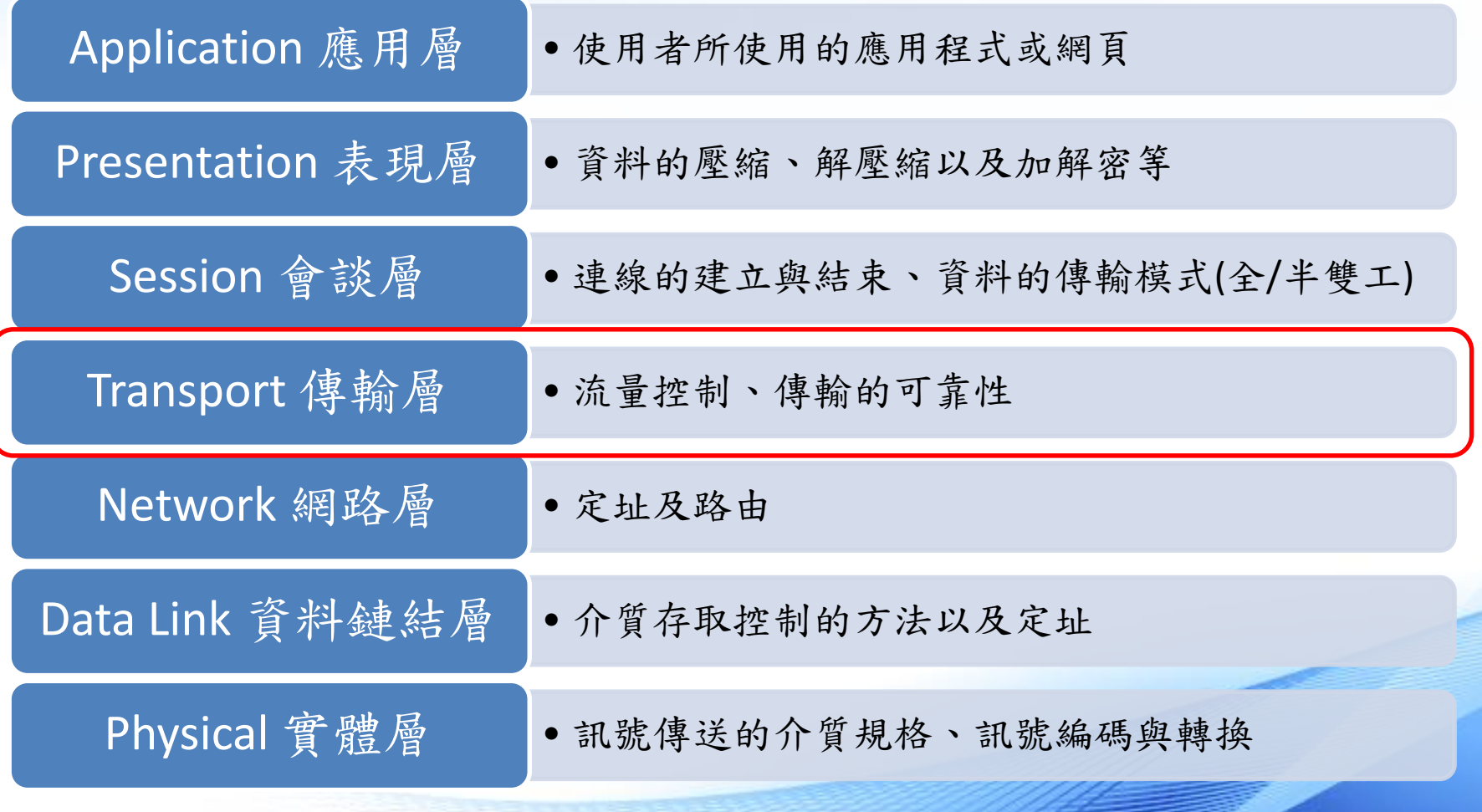

## 什麼是NAT

- NAT(Network Address Translation)
	- 網路位置轉換
- NAPT(Network Address Port Translation)
	- 網路位址埠轉換
	- IP偽裝(Masquerade)
	- NAT最大的特色就是讓多台主機可以連到同一個 外部IP位置

NAPT

• 轉換IP與埠號,並記錄於NAT表中

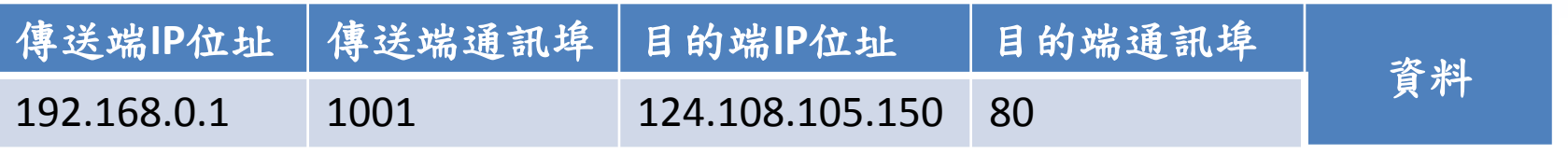

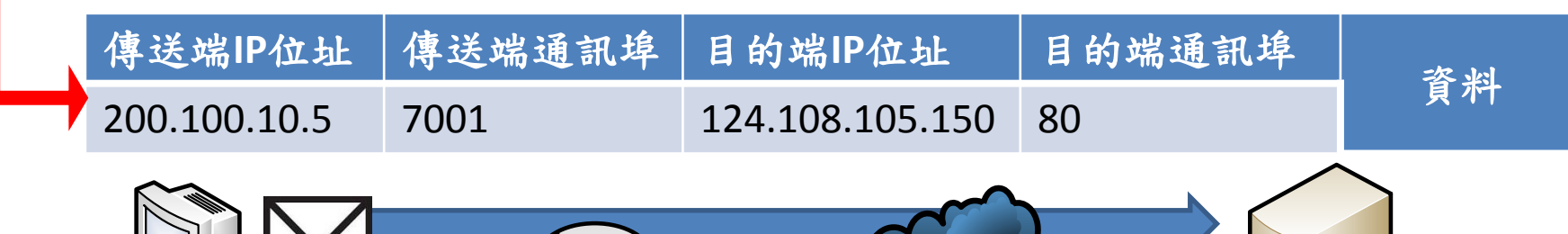

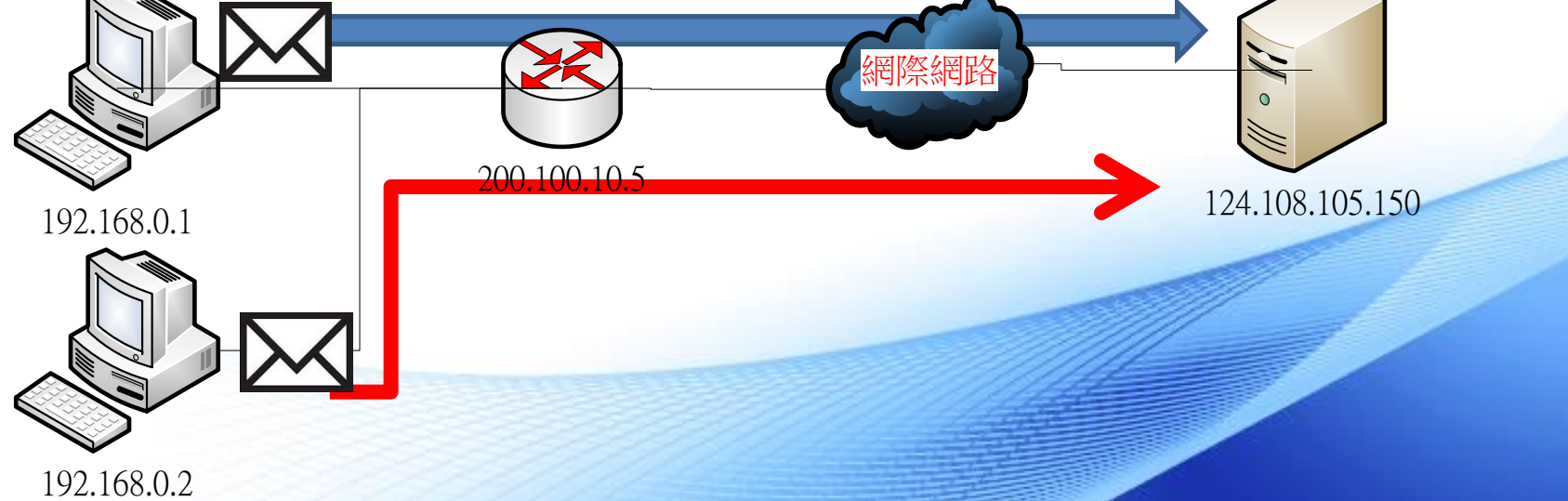

NAPT

• 封包回送時,依據NAT表中的紀錄進行轉換

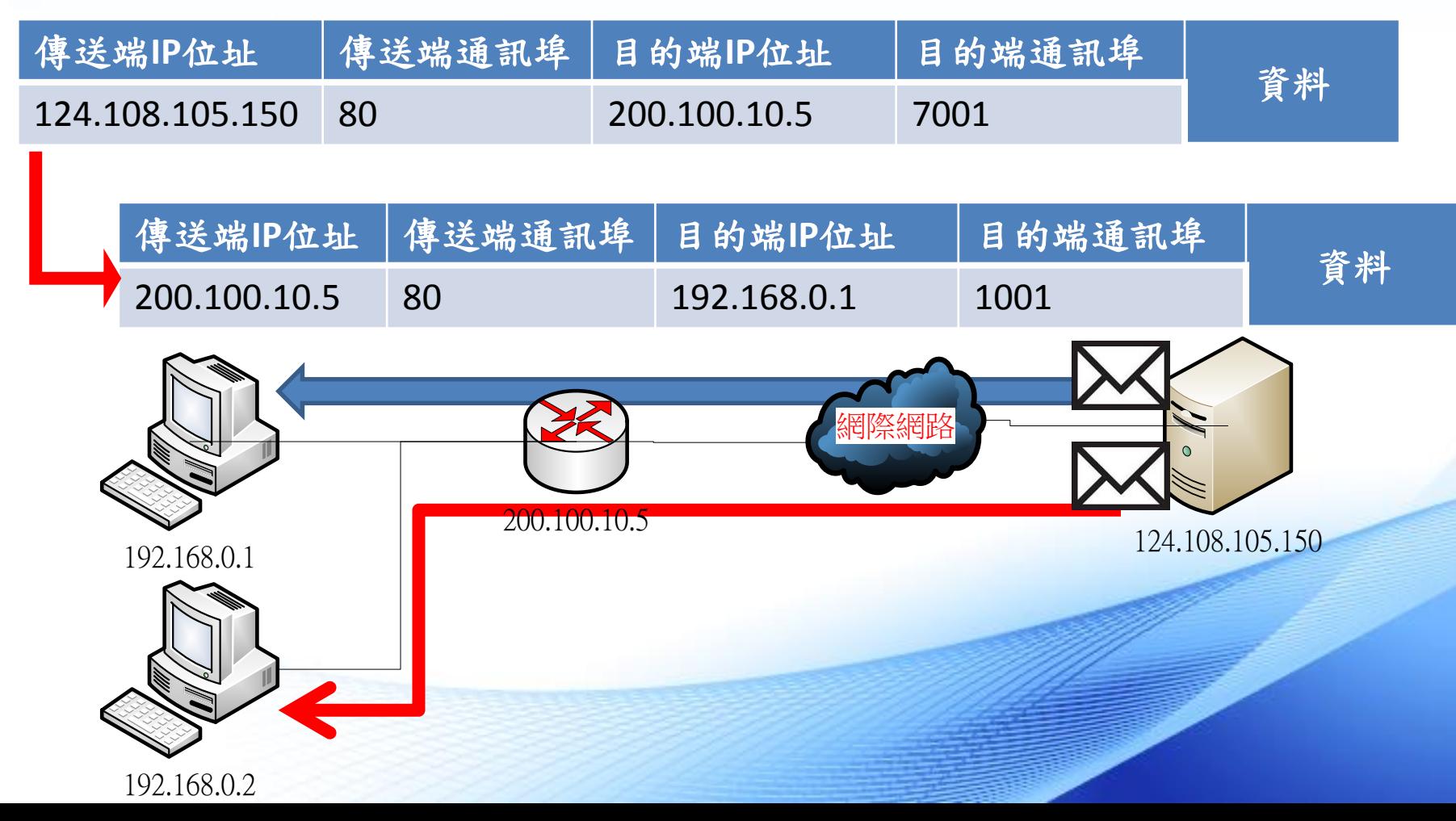

### SNAT 與 DNAT

- SNAT (source network address translation)
	- 多台電腦使用一個公用IP上網(例如:電腦教室)
	- 電腦教室電腦訪問外部網站時,會將封包的表 頭來源位址替換成要對外的公用IP位址。
- DNAT(destination network address translation)
	- 當有網頁服務需要放置內部網路時,外部使用 者想訪問該網站的方法。

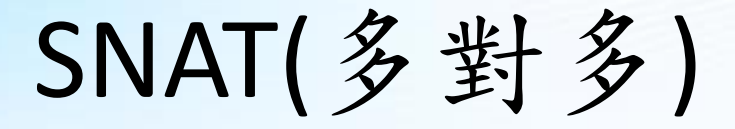

目的:讓192.168.10.0(Vlan10)的電腦,各自帶有 163.32.250.10~19範圍內的Public IP連上網路。

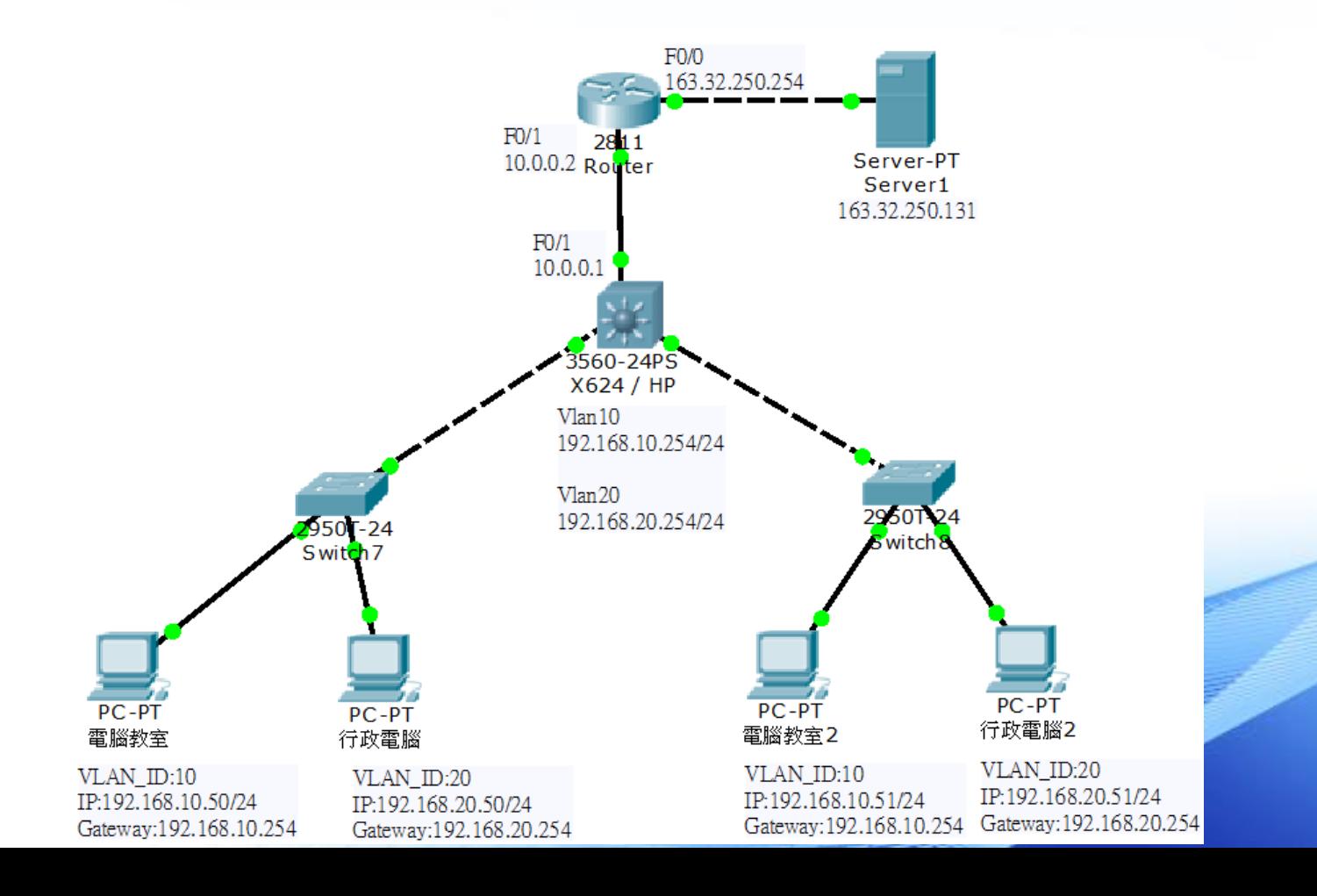

# SNAT(多對多)

- 指令
	- ip nat pool pc1 163.32.250.10 163.32.250.19 netmask 255.255.255.0 ※指定外部IP pool 的名稱pc1, pool的範圍是 163.32.250.10~163.32.250.19 /24
	- access-list 1 permit 192.168.10.0 0.0.0.255 ※指定內部IP範圍,使用Access-list 1來指定 192.168.10.0/24為內部IP範圍(指令是反向遮罩)
	- ip nat inside source list 1 pool pc1 ※將來源Access-list 1 轉換為Pool pc1
	- int fastEthernet 0/1
	- ip nat inside
	- exit
	- Int fastEthernet 0/0
	- ip nat inside ※宣告inside與outside範圍

# SNAT(多對多)

• 完成上述指令後,可利用VLAN10端的電腦, 開啟Web Browser連線至Server後,再開啟 Server的Command來打入netstat查看是否如 我們目的所進行連線呢?

• 如果想要讓VLAN20端的設備帶有另一段IP 上網,可以怎麼做呢?

### SNAT(多對一)

目的:讓192.168.10.0(Vlan10)的電腦,帶163.32.250.10 的Public IP連上網路。

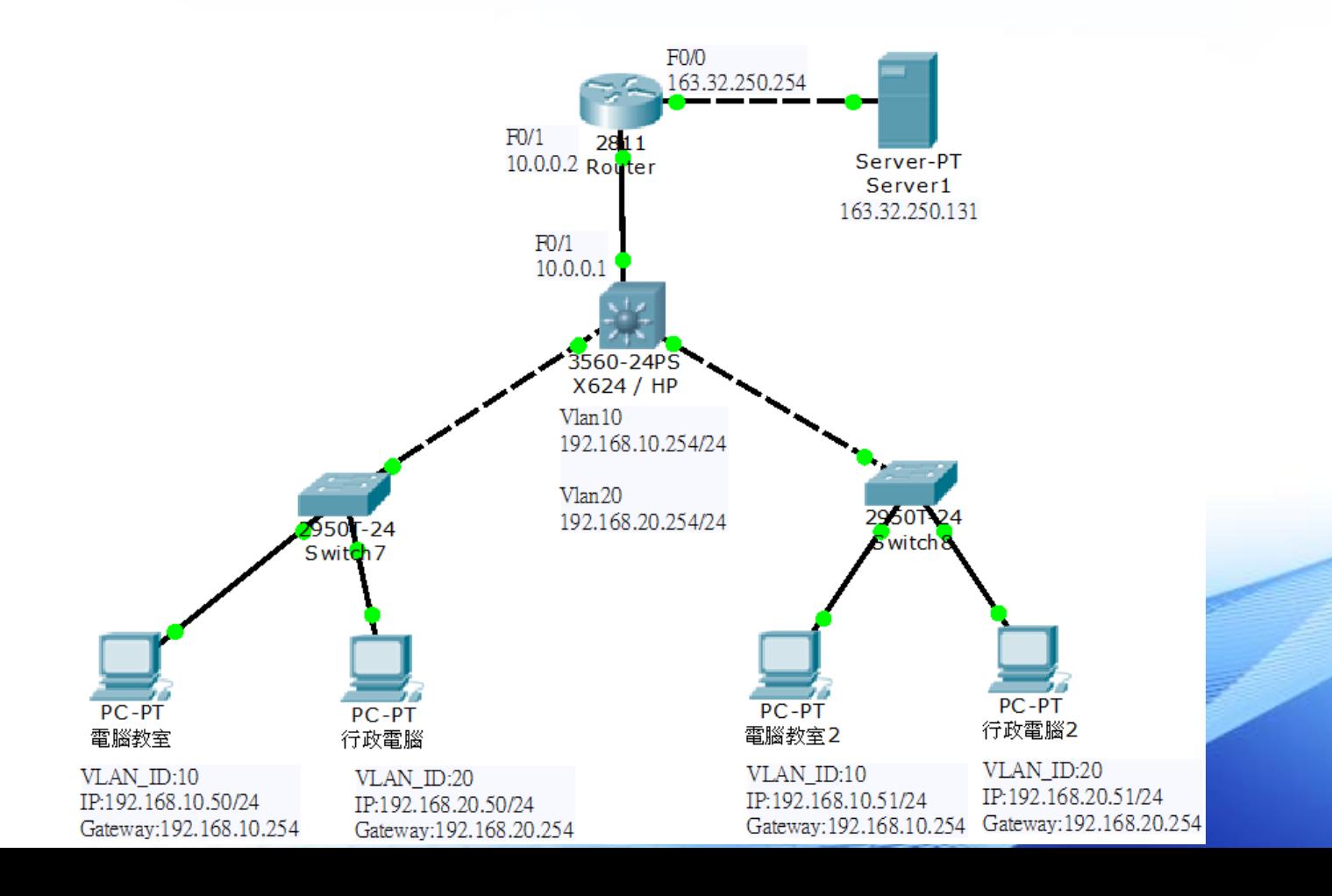

## SNAT(多對一)

- 指令
	- ip nat pool pc2 163.32.250.10 163.32.250.10 netmask 255.255.255.0 ※指定外部IP pool 的名稱pc2, pool的範圍是 163.32.250.10 /24
	- Access-list 2 permit 192.168.10.0 0.0.0.255 ※指定內部IP範圍,使用Access-list 2來指定 192.168.10.0/24為內部IP範圍(指令是反向遮罩)
	- Ip nat inside source list 2 pool pc2 overload ※將來源Access-list 2 轉換為Pool pc2
	- int fastEthernet 0/1
	- ip nat inside
	- exit
	- Int fastEthernet 0/0
	- ip nat inside ※宣告inside與outside範圍

## SNAT(多對一)

• 完成上述指令後,可利用VLAN10端的電腦, 開啟Web Browser連線至Server後,再開啟 Server的Command來打入netstat查看是否如 我們目的所進行連線呢?

• 如果想要讓VLAN20端的設備帶有另一個IP 上網,可以怎麼做呢?